# In 60 Days – CCENT ICND 1 (100-101)

The Ultimate Cram Guide

www.in60days.net Copyright Paul Browing 2013

## You can print these slides if you have joined the program at www.in60days.net

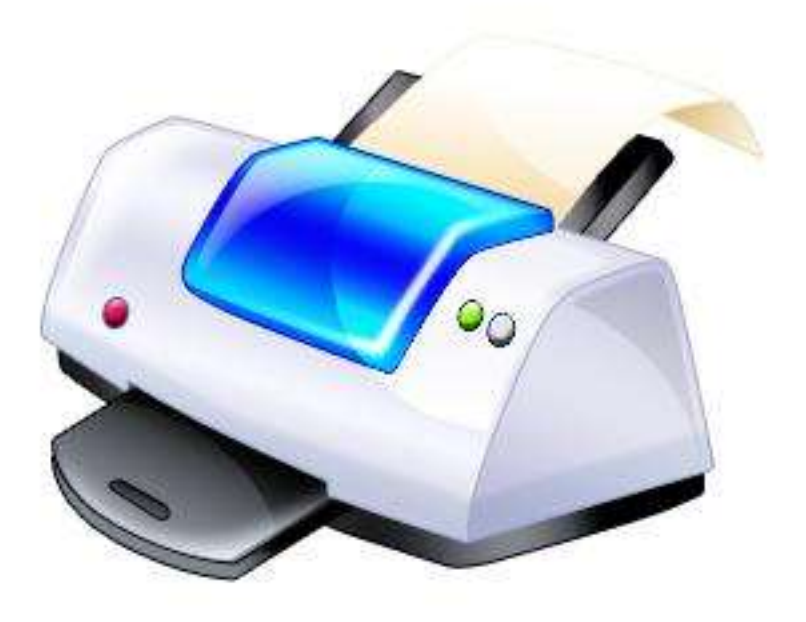

### Warning

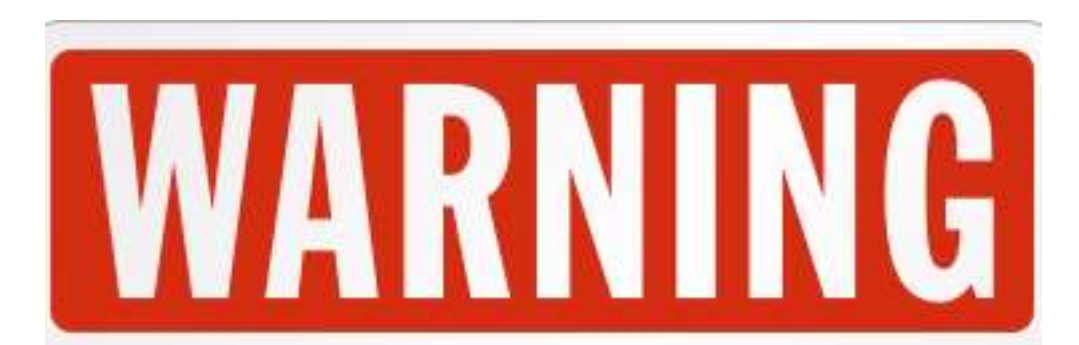

- You need to know everything on this video before you attempt the exam.
- This cram guide is NOT a replacement for studying and doing lots of labs.

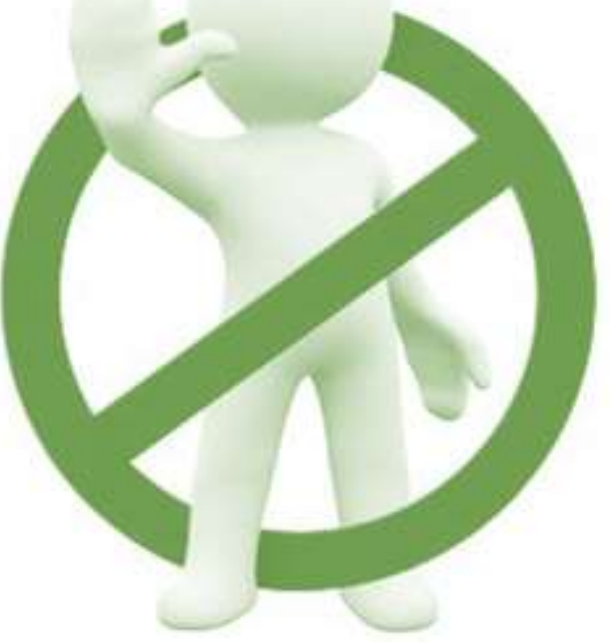

### How to...

- Stop the video as required
- Print the slides (members only)

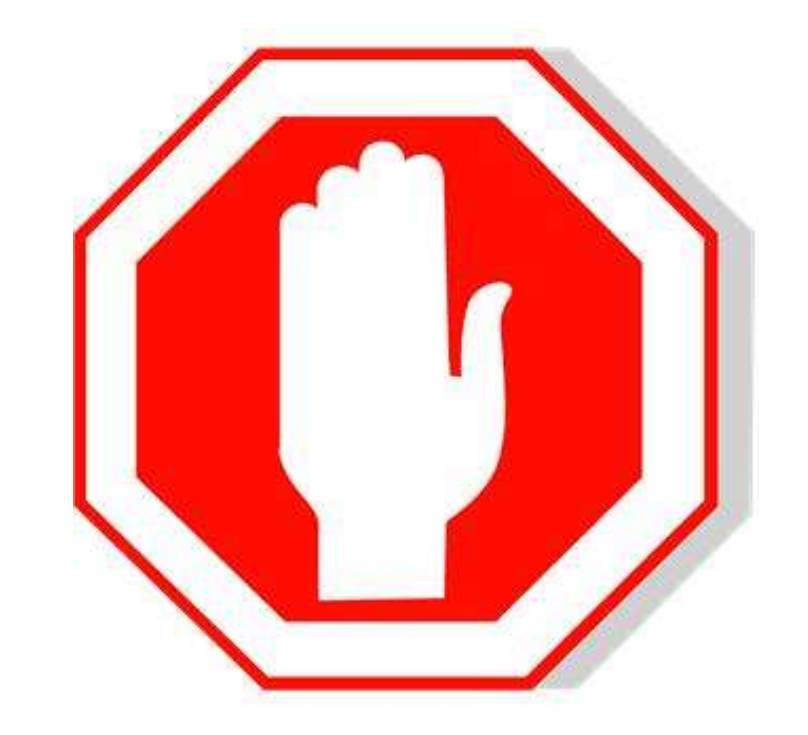

### OSI/TCP Model

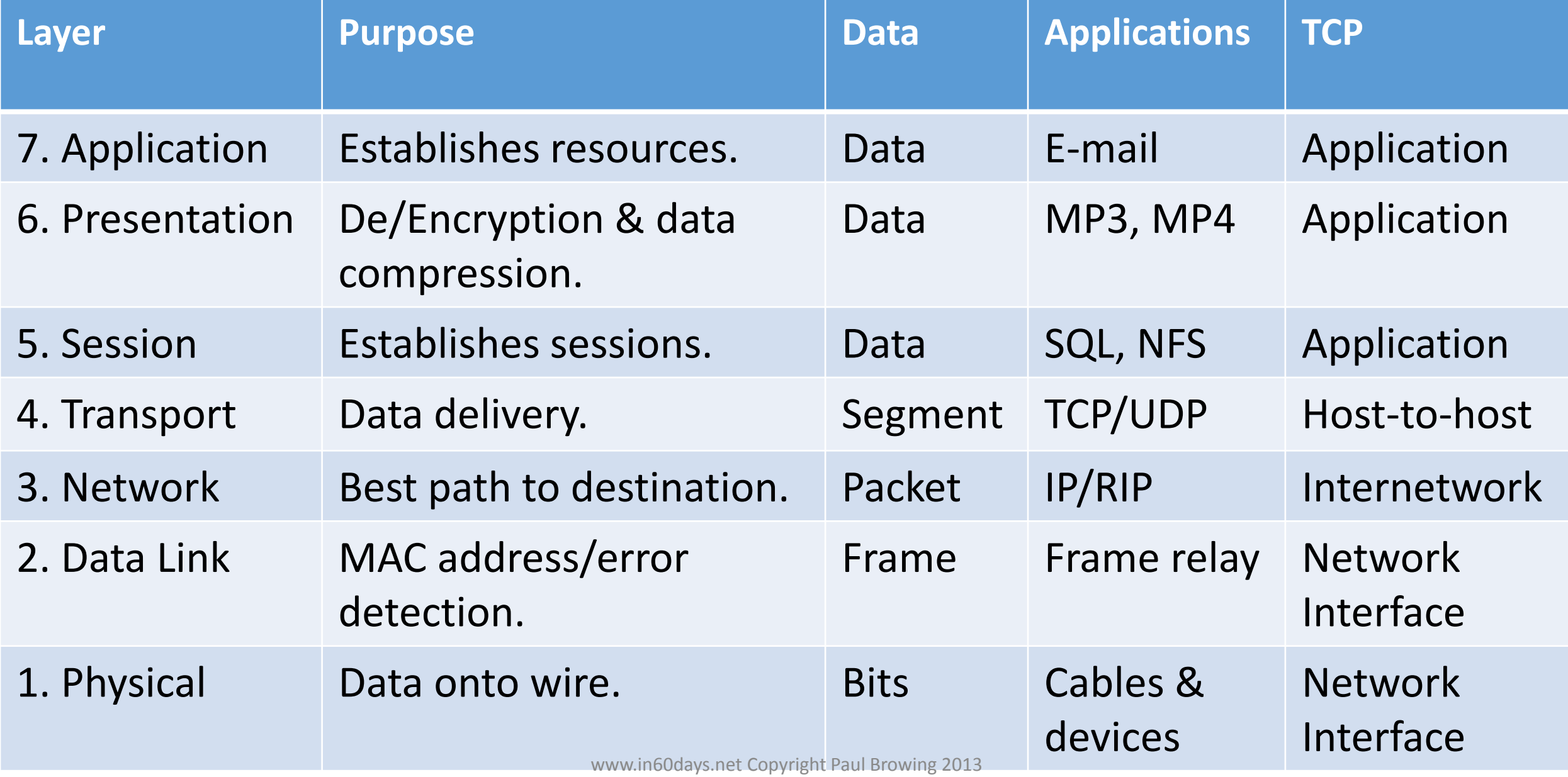

#### OSI & TCP Model comparison

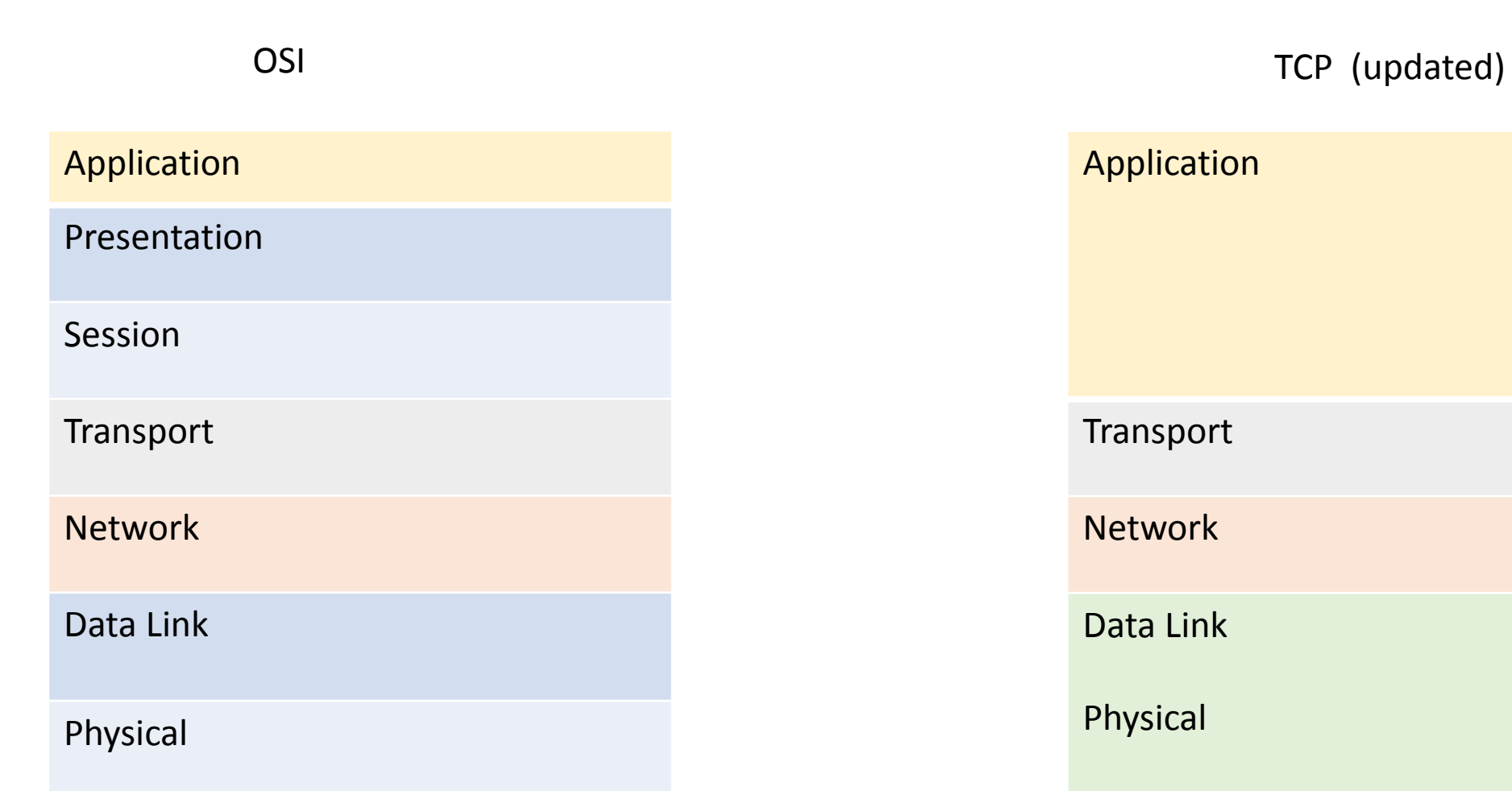

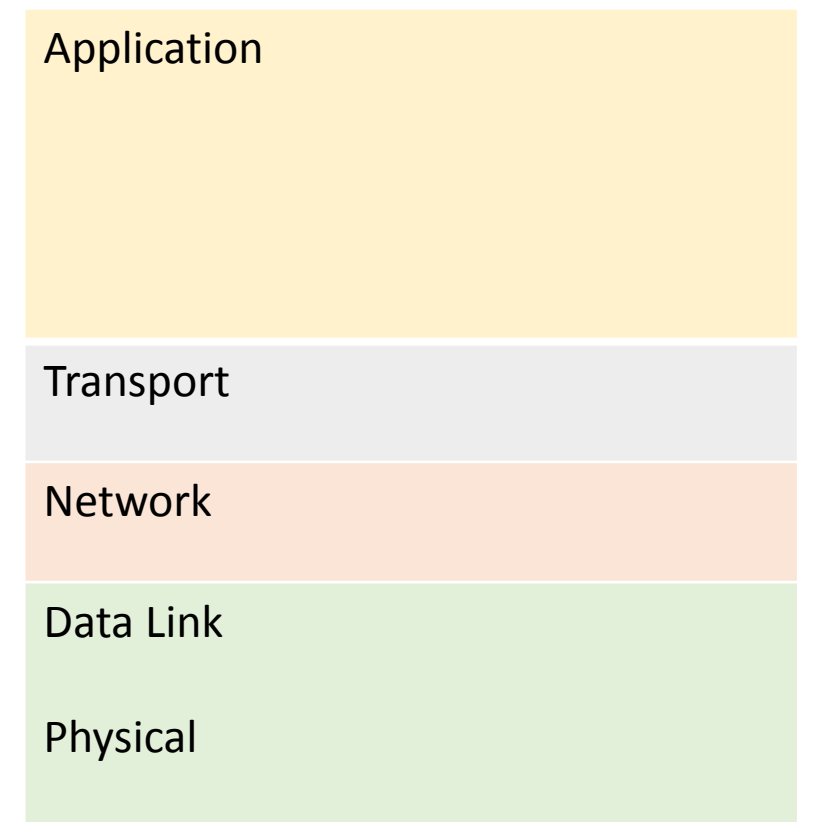

<u>A</u>ll People <u>S</u>eem To <u>N</u>eed Data <mark>Processing கூட</mark>லை t Some People Fry Bacon

### Common Ports

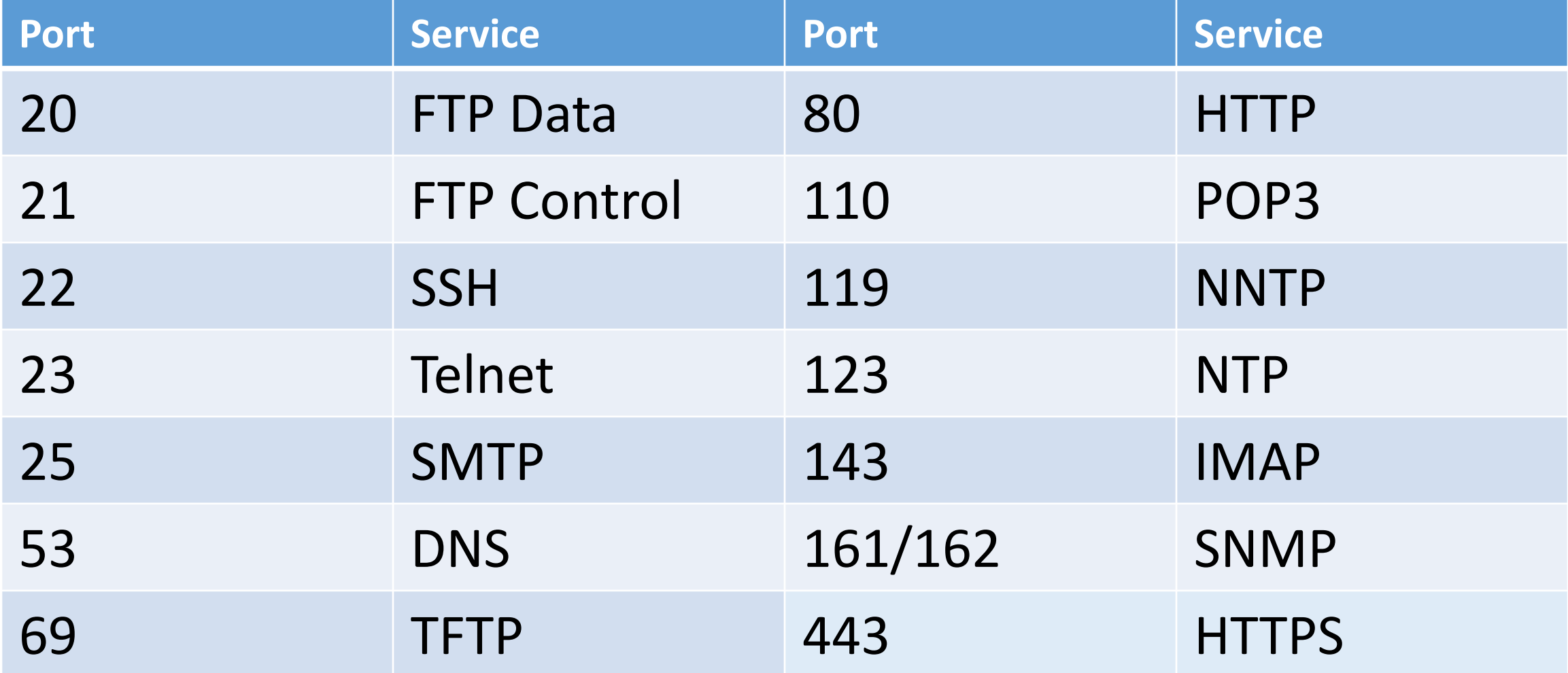

TCP/IP

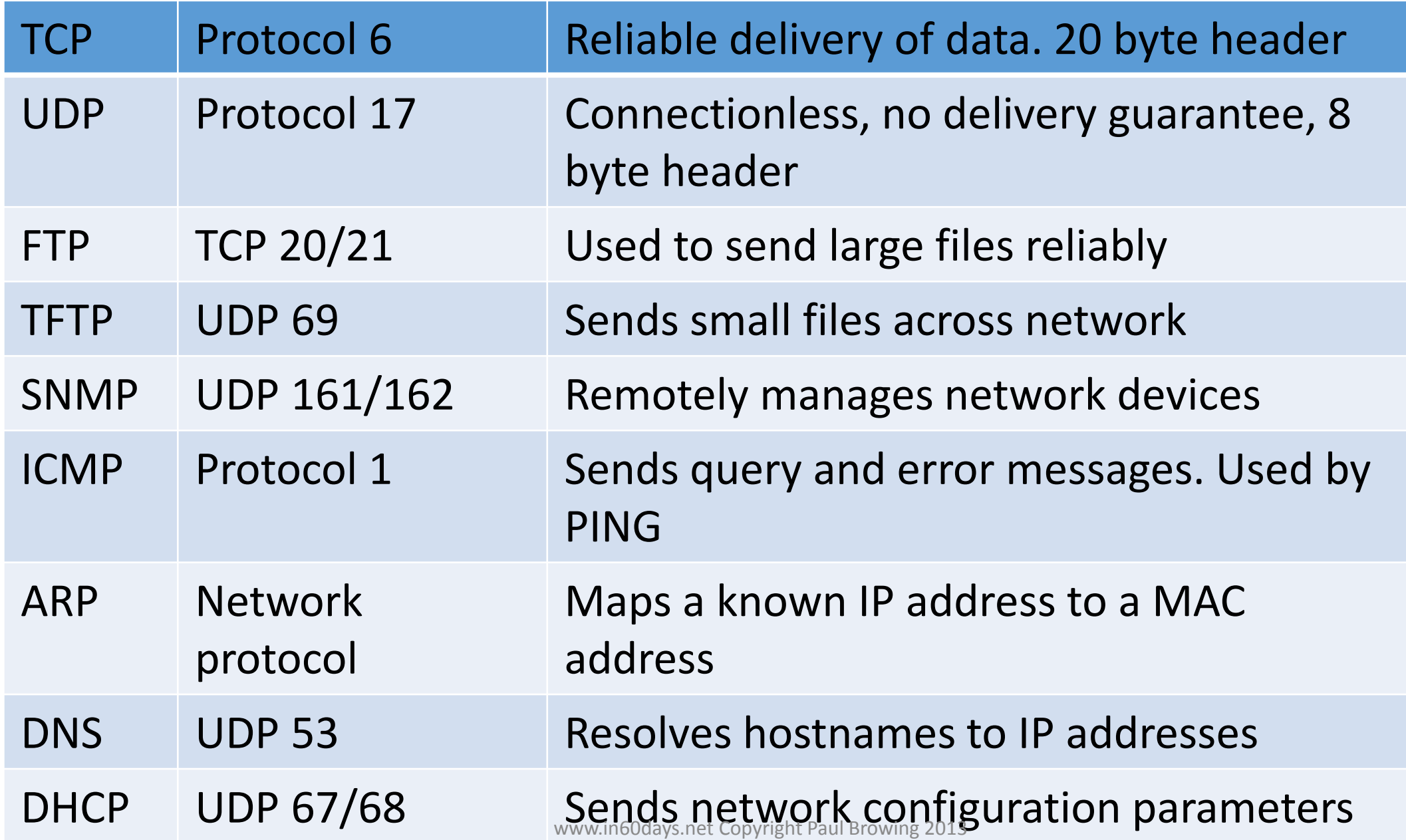

### Configure DHCP

**Router(config)#ip dhcp pool NAME\_DHCP\_Pool Router(dhcp-config)#network 10.10.10.0 255.255.255.0 Router(dhcp-config)#dns-server 24.196.64.39 24.196.64.40 Router(dhcp-config)#domain-name mydomain.com Router(dhcp-config)#default-router 10.10.10.254 Router(dhcp-config)#lease 1** 

### Router Modes

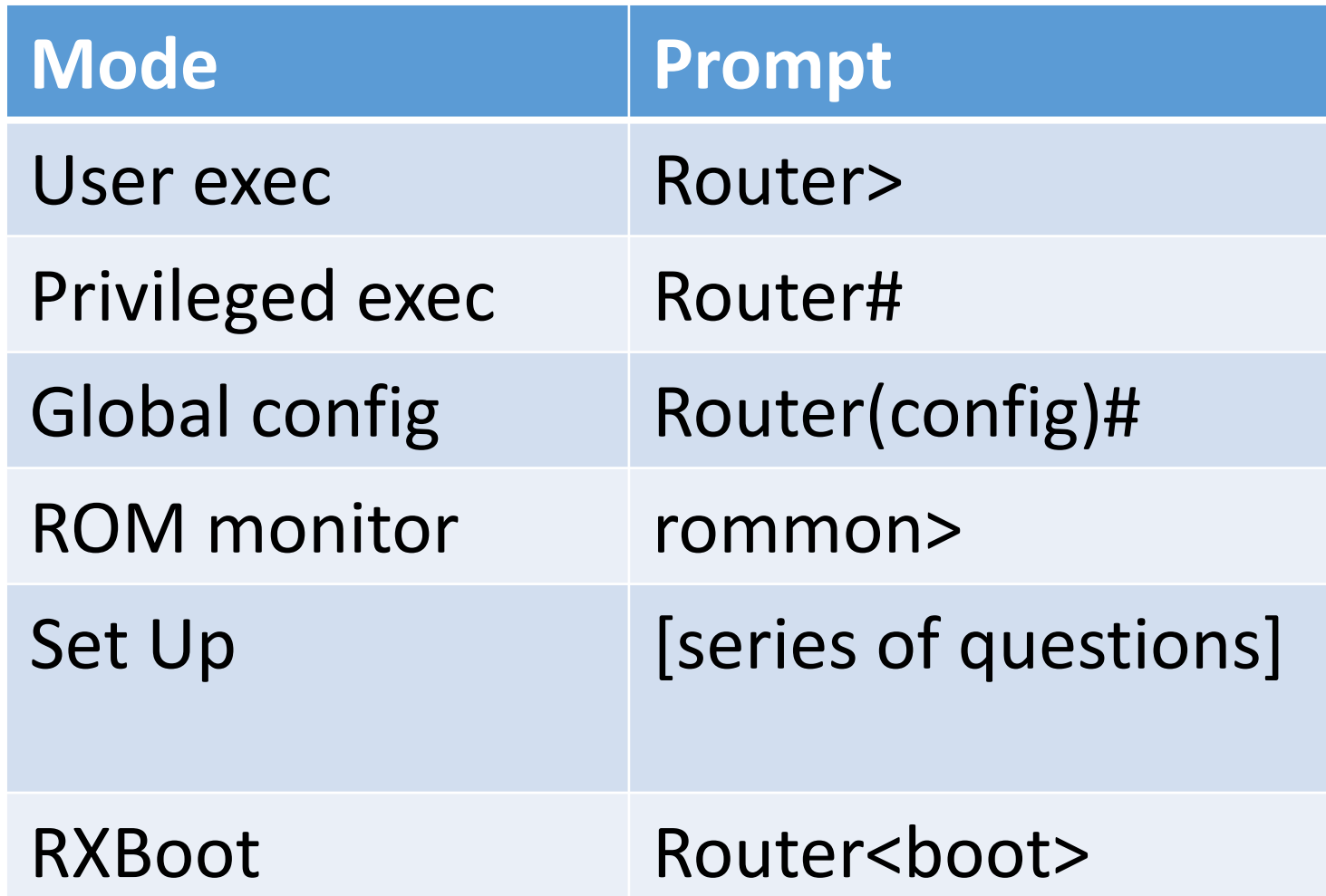

### Keyboard Shortcuts

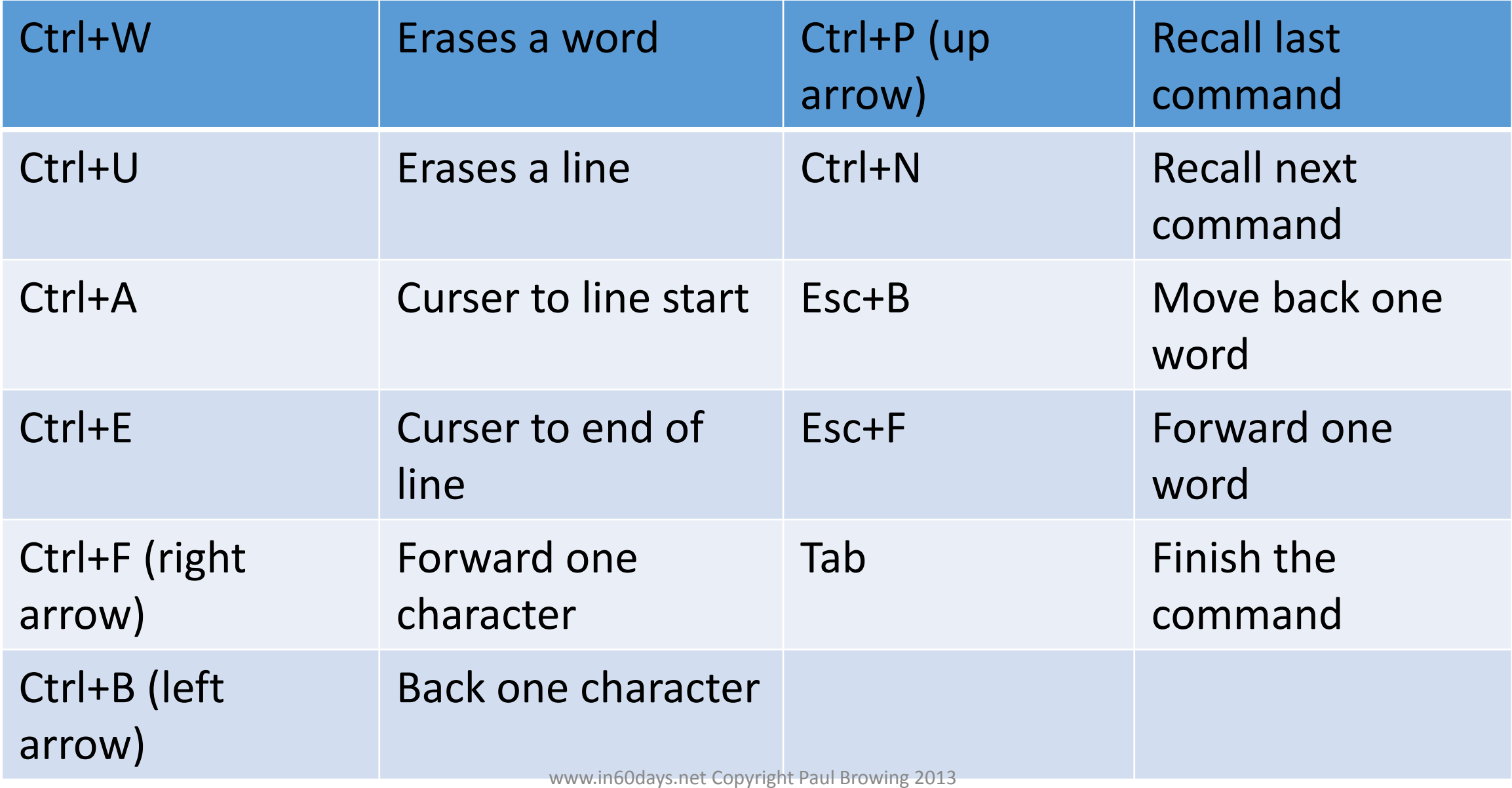

### Router Elements – Internal components

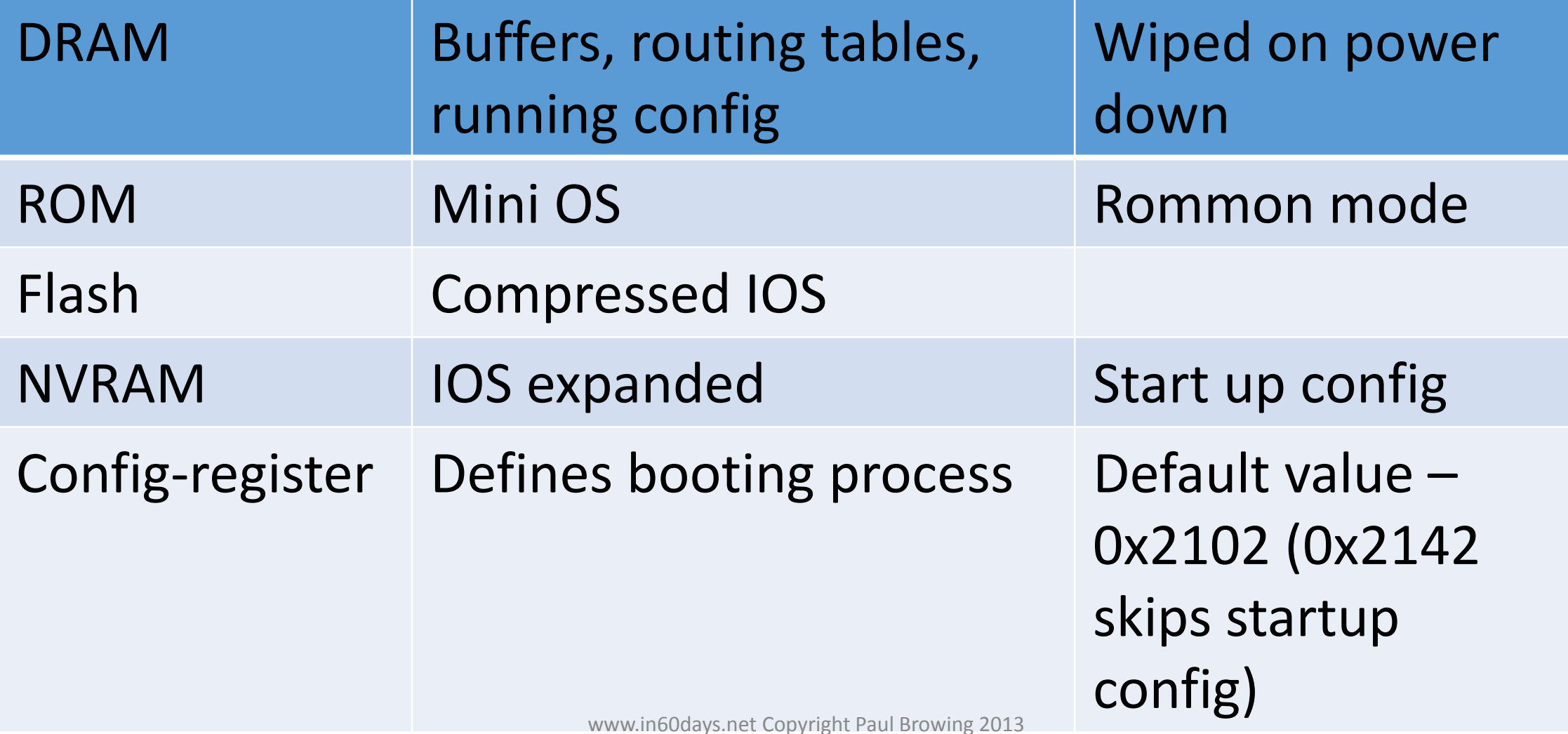

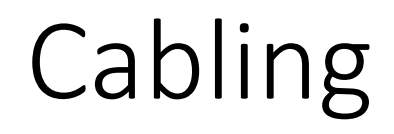

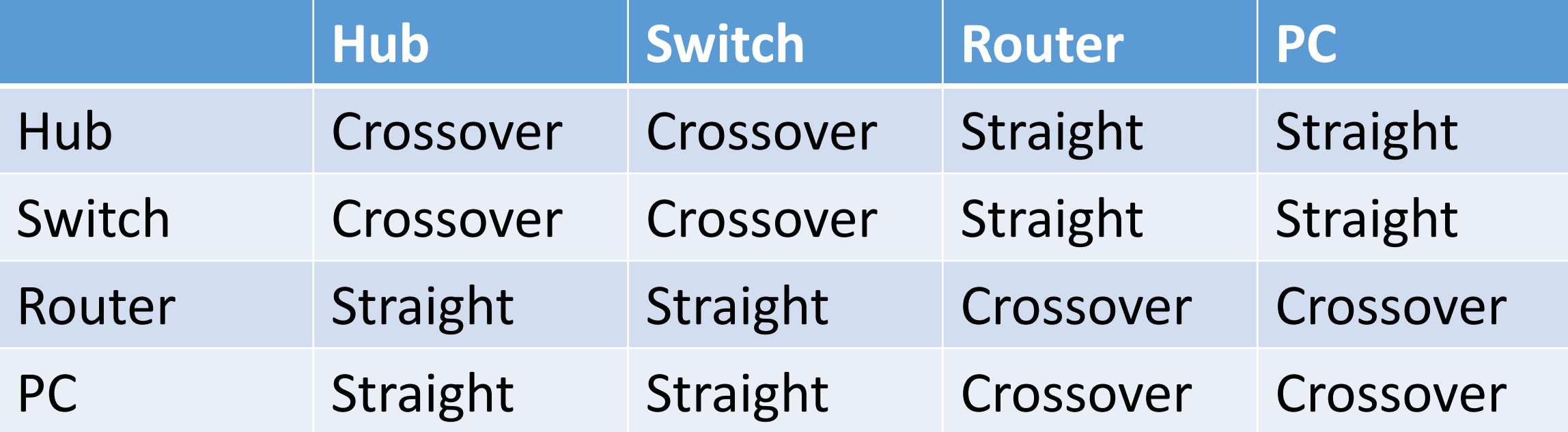

Like to like is usually a crossover apart from PC to Router

### Crossover – pin 1 to 3, pin 2 to 6 Straight – all pins match each side Rollover – all pins reversed so 1-8, 2-7, etc.

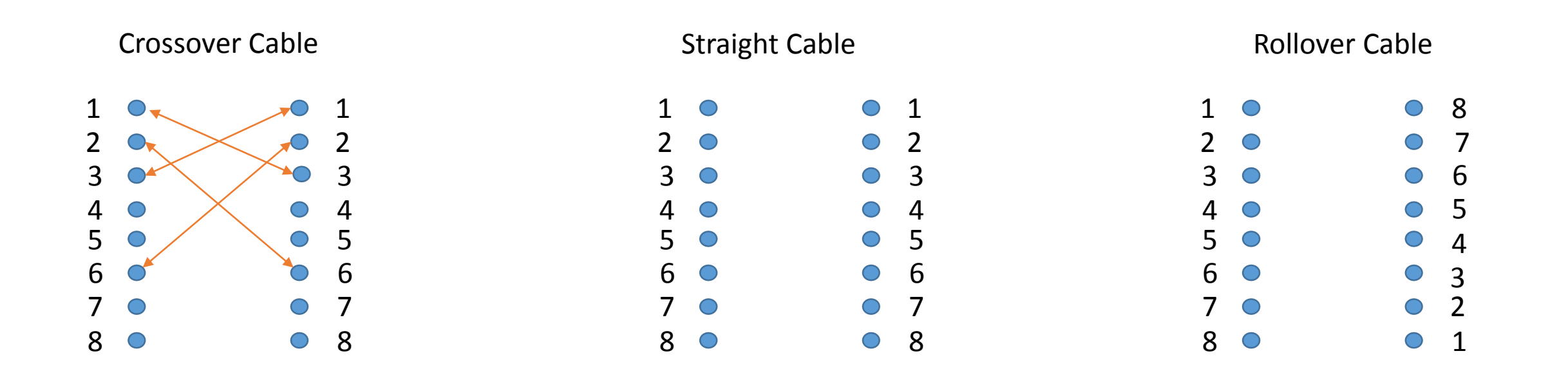

### Connection to the Router

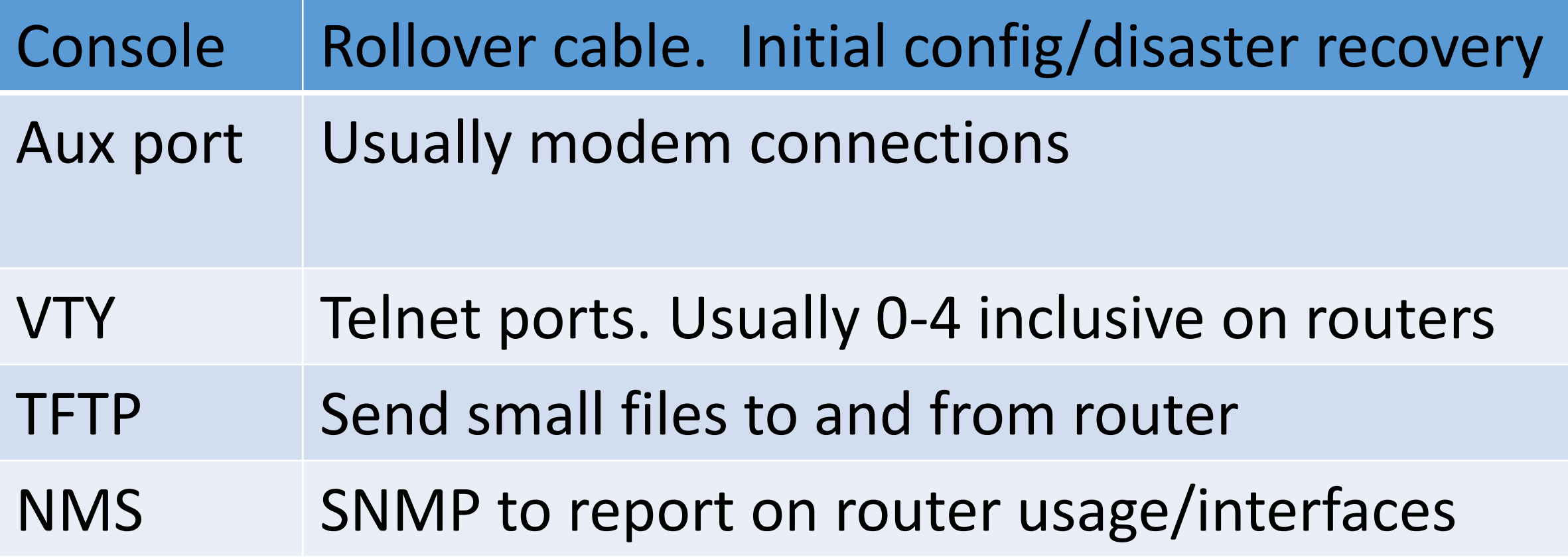

### Cisco Discovery Protocol (CDP)

- Gathers info about nearby connected devices
- Turn off cdp on entire router (config) #no cdp run
- Turn off cdp on interface  $-$  (config-if) #no cdp enable
- show cdp neighbor [detail]
- Can be used for troubleshooting to discover neighbour details
- Please try the show commands as you may be asked what they tell you

### LAN Switch

- 1. Learns addresses show mac-address-table
- 2. Filters and forwards frames out of correct port
- 3. Avoids network/switching loops with STP (spanning tree protocol).

### Transmitting Frames

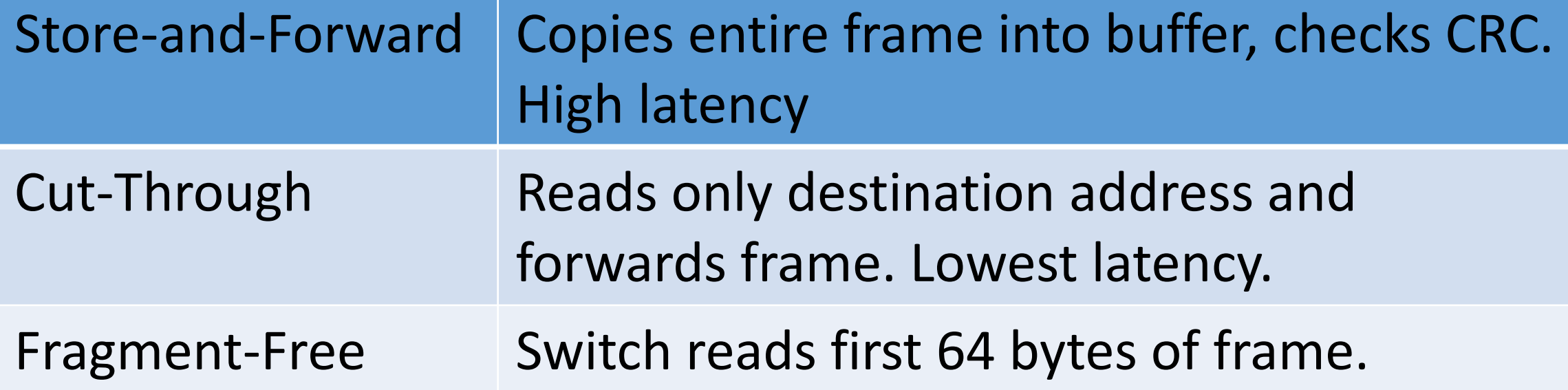

### Spanning Tree Protocol (STP)

- Provides redundant paths for traffic
- Prevents loops on those paths
- Uses Bridge Protocol Data Units (BPDU)
- Force switch to become root:

Switch(config)#spanning-tree vlan 2010 priority 8192 (Or)

Switch(config)#spanning-tree vlan 2010 root primary

### Port Security

- Protects switch ports
- Can permit static mac address(es)
- Violation action is shutdown/protect/restrict
- Restrict interface so only expected devices can be connected
- Port security identifies devices based on MAC address
- Port security is enabled on switch ports with different settings available per port
- Each port can be defined with maximum allowed MAC address

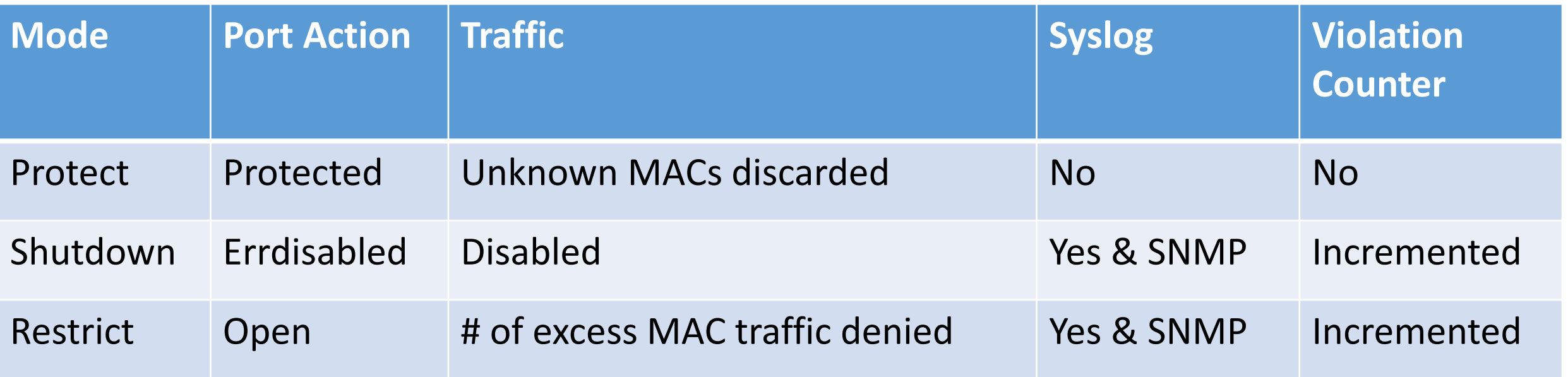

### Port Security features

- MAC address limitation.
- Sticky MAC address.
- Static and Dynamic MAC address entry.
- Violation modes:
	- Error disable
	- shutdown
	- Protect restrict
- Shutdown unused ports
- Assign all unused ports to unused VLAN.

### Configure Port Security

```
Sw(config)#interface fast 0/1 
Sw(config-if)#switchport port-security \rightarrow enable port security
Sw(config-if)# switchport port-security mac-address sticky \rightarrow Sticky MACs
(or)
Sw(config-if)#switchport port-security violation [shutdown/protect/restrict] 
\rightarrow violations modes
(or)
Sw(config-if)#switchport port-security maximum 4 \rightarrow Limiting access to only 4 MACs
(or)
Sw(config-if)#switchport port-security mac-address xxx \rightarrow hard codes mac address
```
Sw#show port-security you can add [interface fast 0/1]

### VLANs

- Logically divide your LAN
- Cuts down broadcast domains
- Improves security
- Easier admin
- VLAN info goes over trunk links

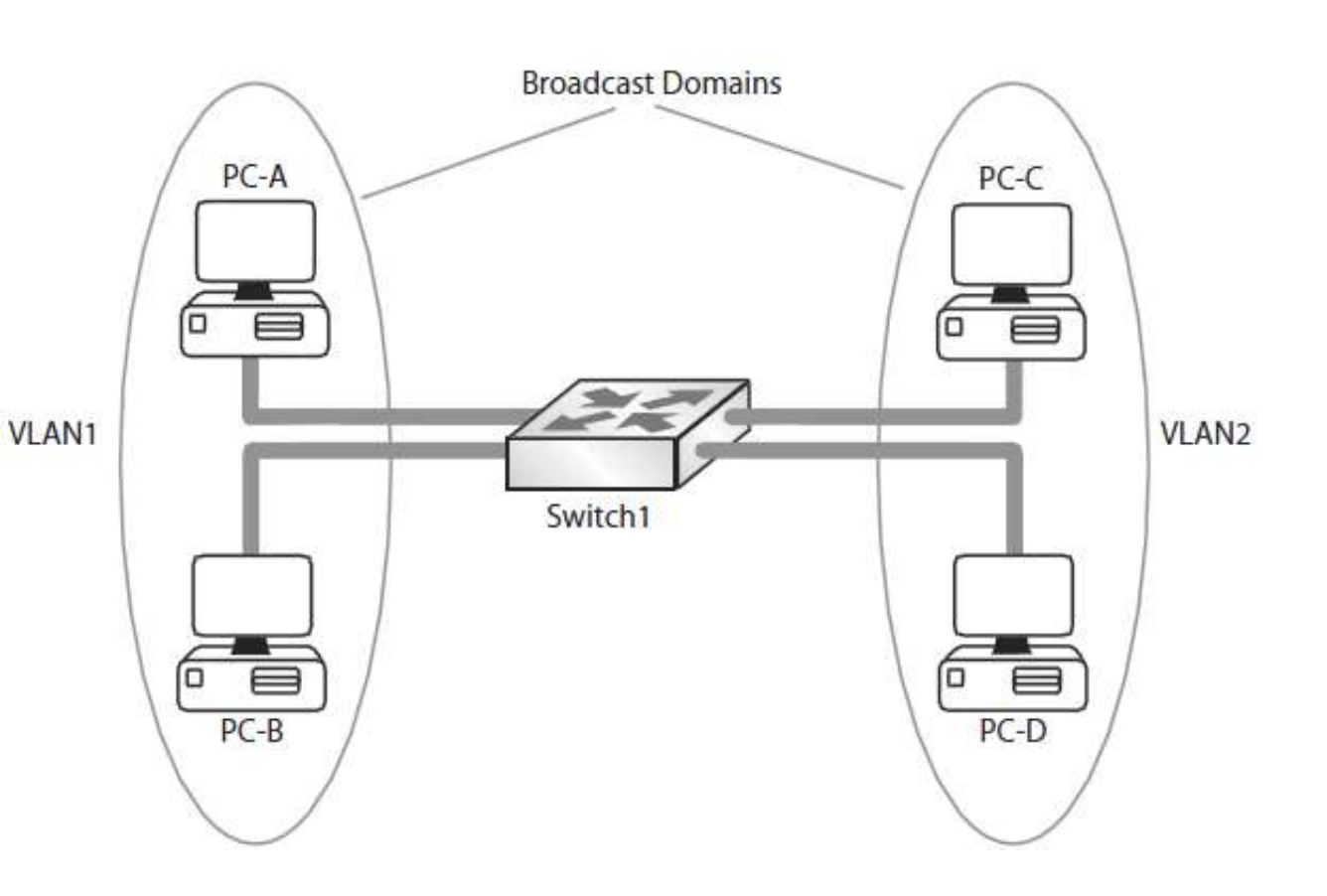

# Configure a VLAN

**VLAN1** 

Switch(config)#vlan 2

Switch(config)#interface fast1/0 Switch(config-if)#switchport mode access Switch(config-if)#switchport access vlan 2 Switch(config-if)#interface fast3/0 Switch(config-if)#switchport mode access Switch(config-if)#switchport access vlan 2

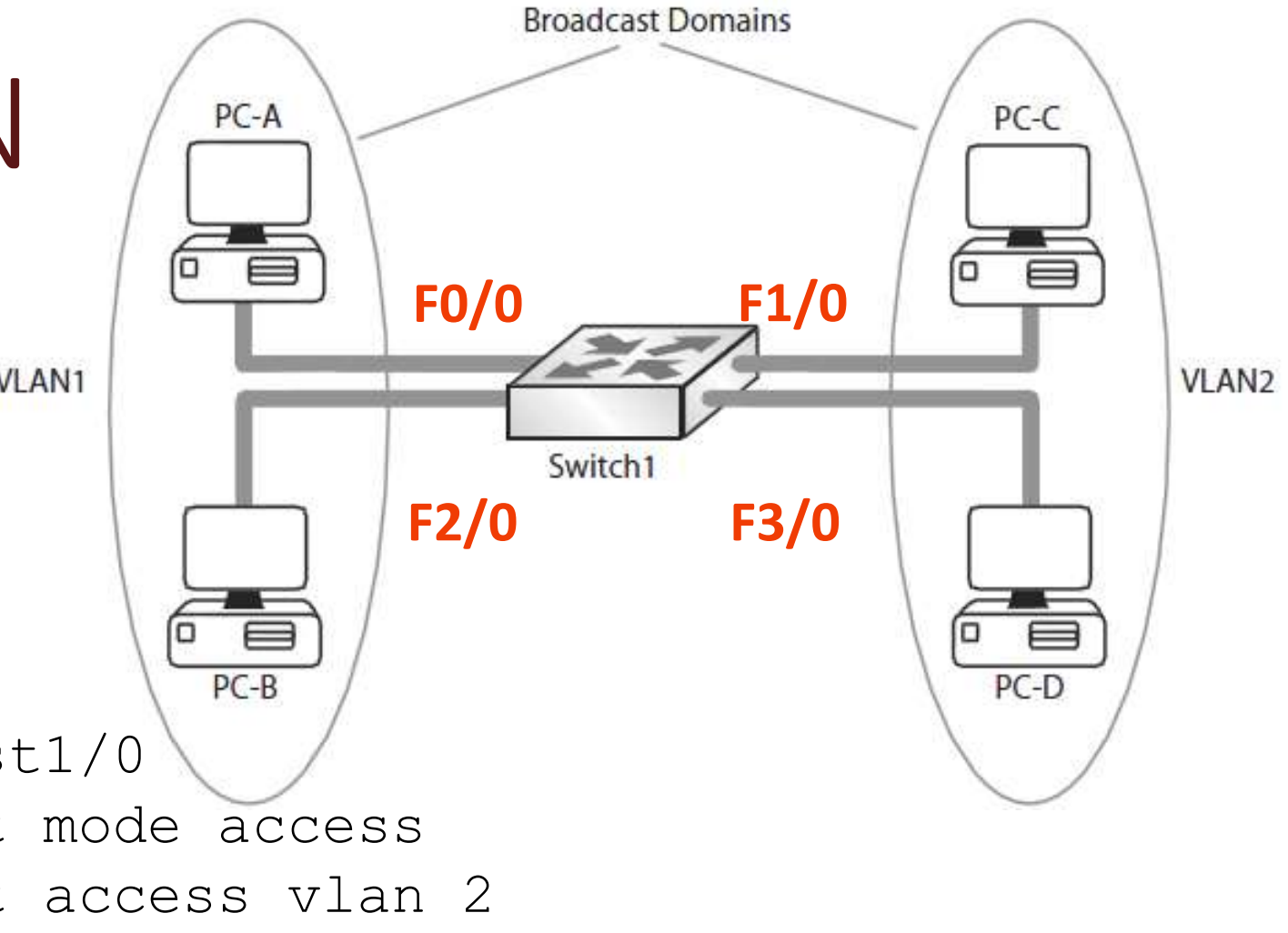

### Types of ports on Switch

- Access port: Endpoints are usually connected on access ports.
- Trunk port: Other switch/non-edge devices connect to this port.

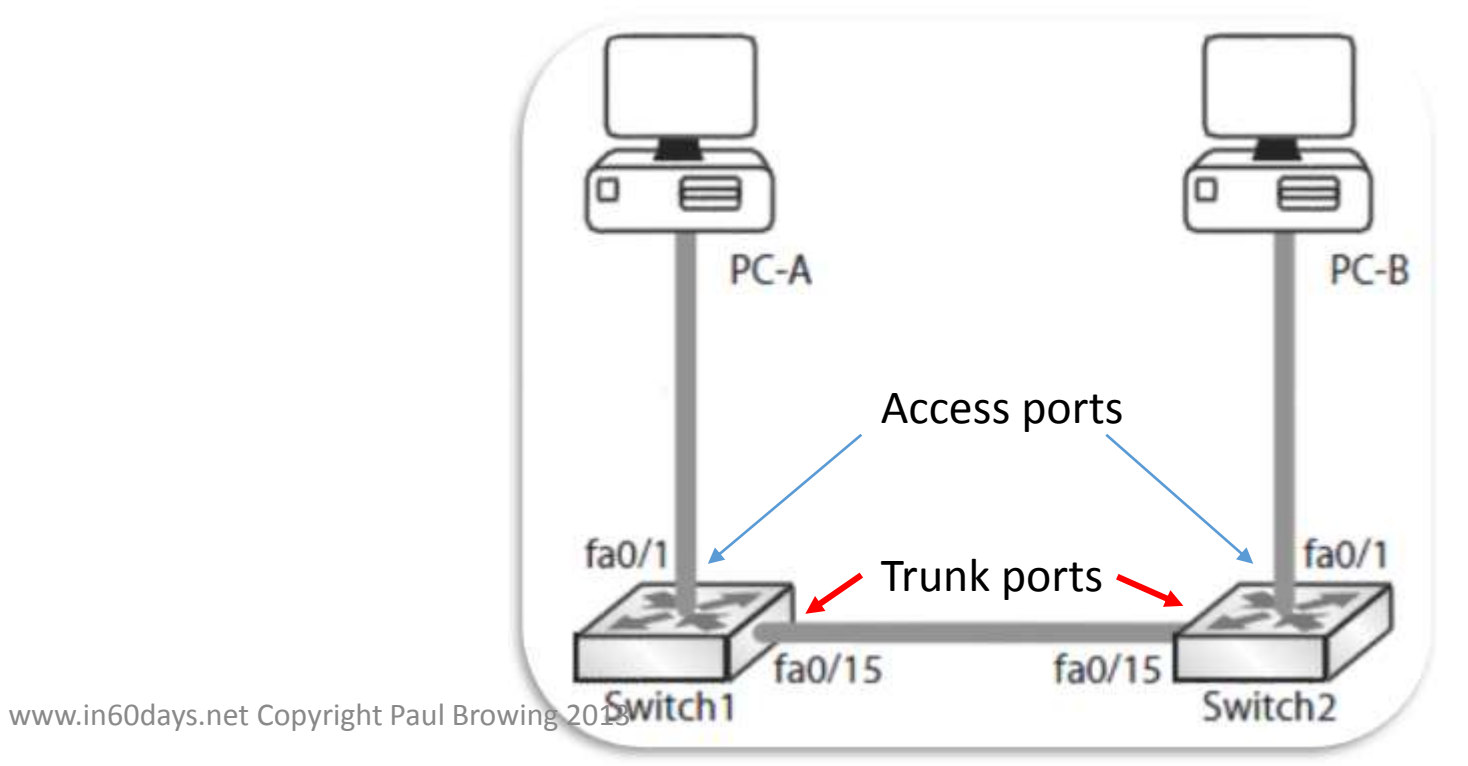

# Configure a Trunk/Access port

- Trunk link required to pass VLAN info across switches
- Encapsulation either ISL or 802.1q (default on 2950 switch)
- Link usually needs to be at least 100Mbps but usually 1000Mbps (can be 10Mbps!!)

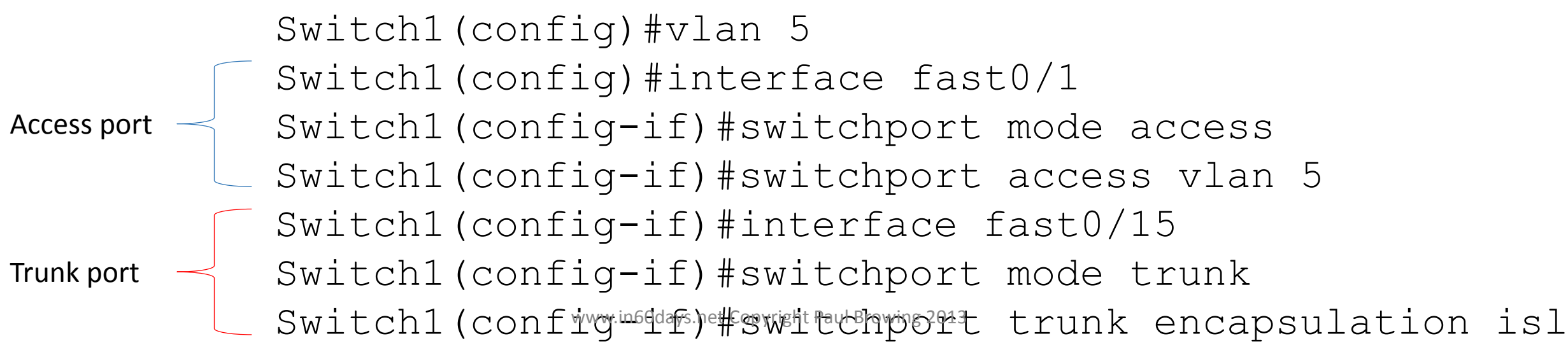

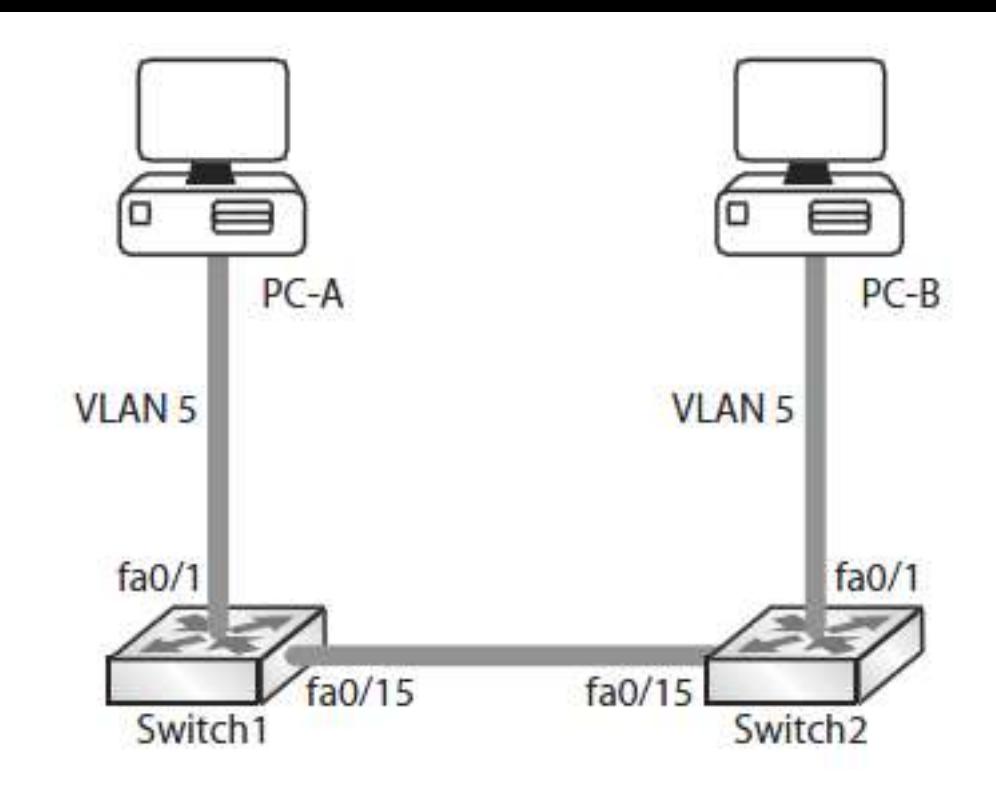

### VLAN Trunking Protocol (VTP)

- •Carries VLAN update between switches
- •All must be configured in the same VTP domain
- •VTP modes are client/server/transparent
- •Never connect a new switch while it is in server mode

SwitchA(config)#vtp mode server  $[this is the default]$ 

SwitchA(config)#vtp domain Cisco

SwitchA(config)#vtp password ccna

### Switch Commands

Switch(config)#vlan 2 (**creates VLAN 2)** Switch(config-vlan)#name SALES (names VLAN)

Switch(config)#interface fast 0/1

Switch(config-if)#switchport access vlan 2 (puts interface into VLAN 2) Switch(config-if)#switchport mode trunk (sets interface to trunk) Switch(config)#vtp mode transparent/client/server (**sets switch mode)** Switch(config)#vtp domain howtonetwork.net (sets  $VTP$  domain name) Switch(config)#spanning-tree portfast (sets portfast) Switch(config)#ip defaultgateway 192.168.1.1 (switch default gateway)

### Switch Show Commands

Switch#show vlan brief  $\rightarrow$  shows summary of VLAN info Switch#show vtp status  $\rightarrow$  shows various VTP info including mode/version Switch#show interfaces trunk  $\rightarrow$  shows trunk interfaces Switch#show mac-address-table[dynamic]  $\rightarrow$  shows mac table (dynamic)

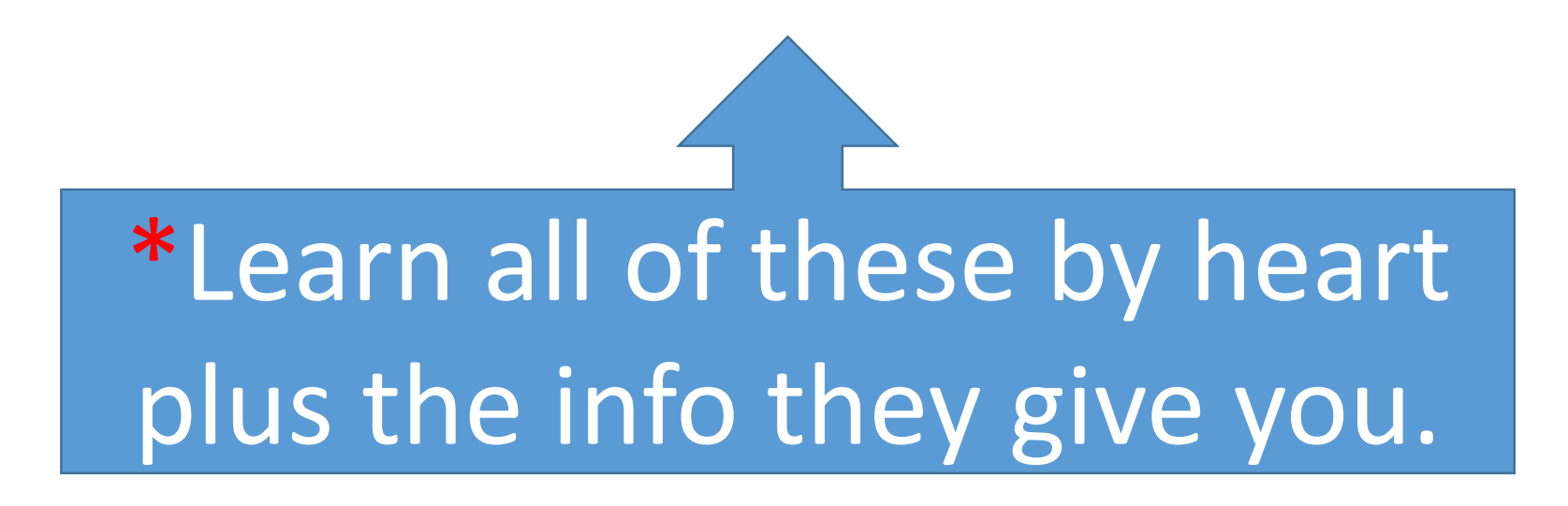

### DTP

- Tries to negotiate the port to become a trunk
- Always on unless you manually turn off

Switch1(config)#intf0/2

Switch1(config-if)#switchportnonegotiate

Command rejected: Conflict between 'nonegotiate' and 'dynamic' status.

Switch1(config-if)#switchportmode trunk

Switch1(config-if)#**switchport nonegotiate**

```
Switch1(config-if)#
```
Auto = become a trunk if the other end is a trunk or set to desirable (passive) Desirable = attempt to become a trunk (active) Auto/Auto = no trunk. Must at least have one end as desirable or manually set to trunk

### IP Addressing

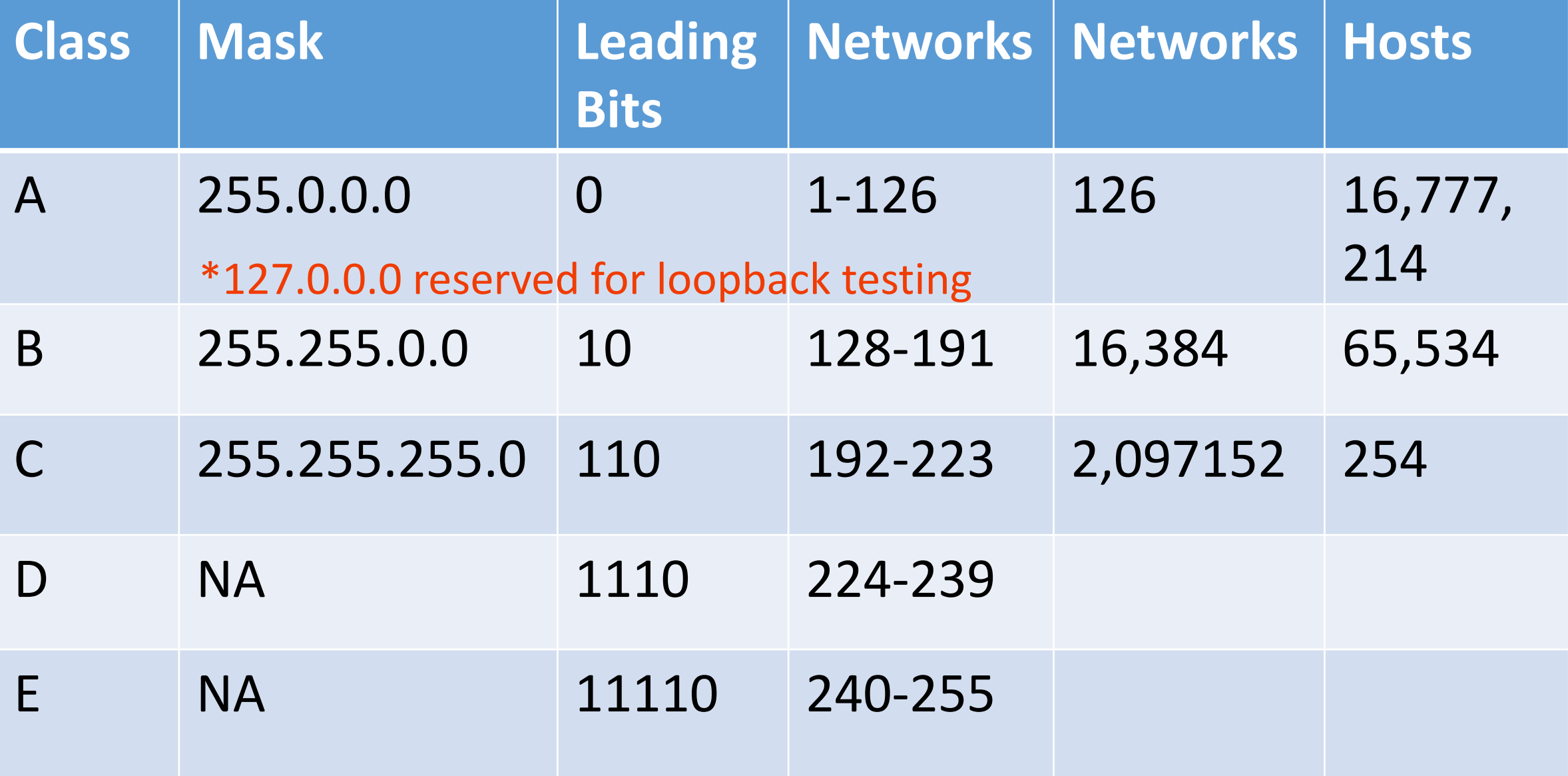

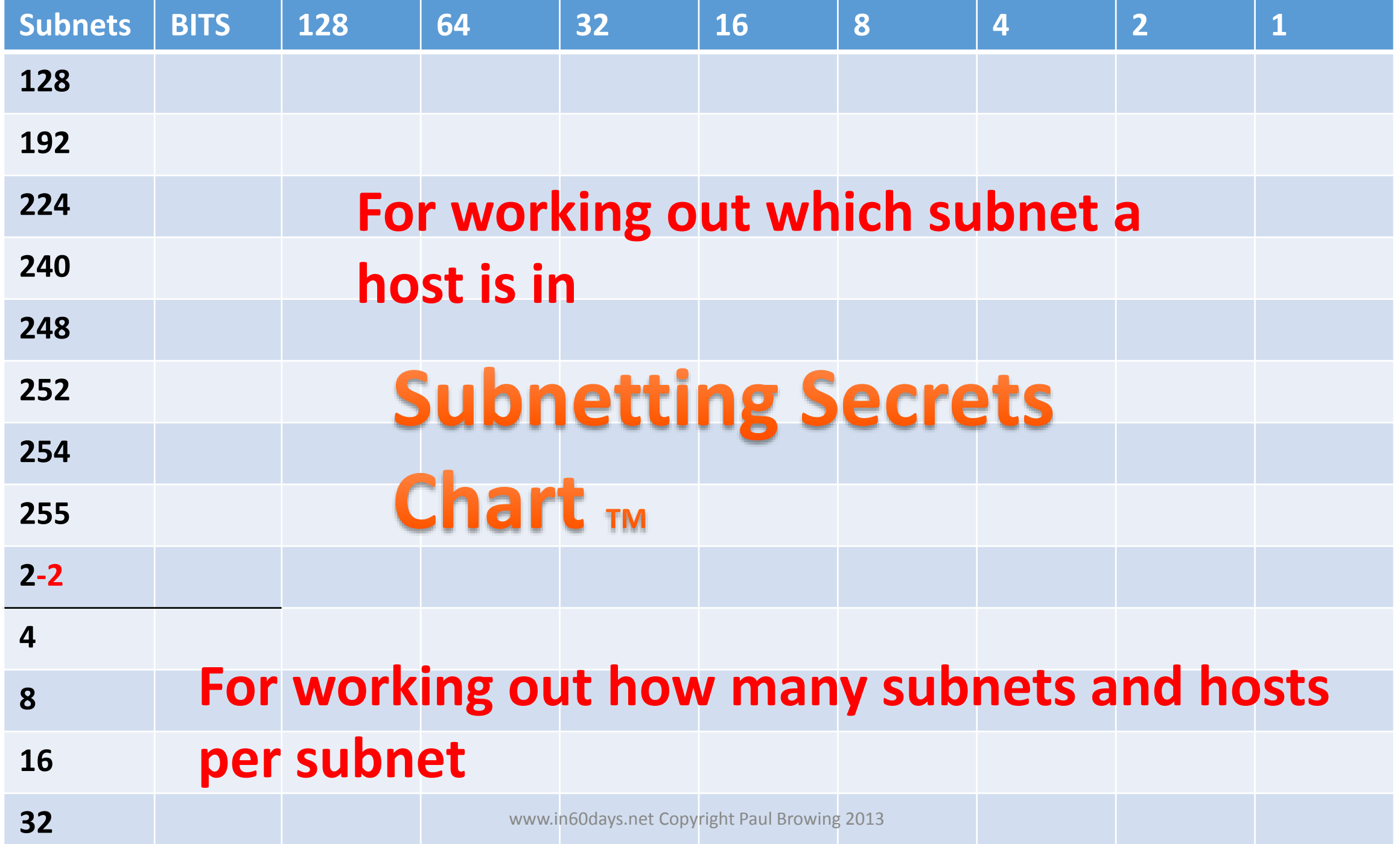

### Easy Subnetting

- 1. Change the slash number to subnet mask
- 2. Tick down and across the chart
- 3. Count up increments to get correct subnet

# Which subnet is 172.16.100.11 /19 in?

- To get to /19 we steal 3 bits (from /16)
- Tick 3 down and 3 across the top
- Count up in 32 until you get to 100.11 subnet

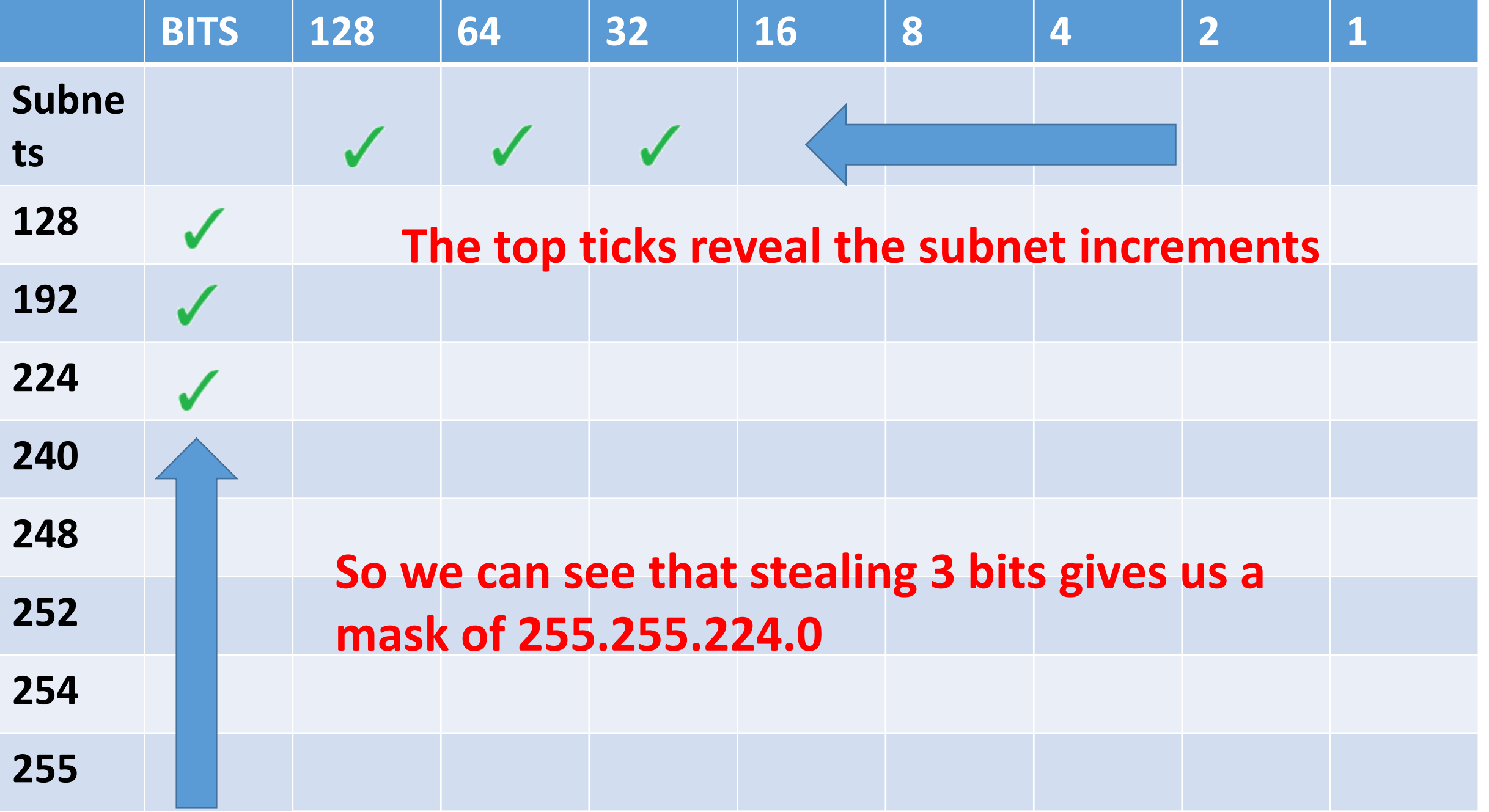

www.in60days.net Copyright Paul Browing 2013

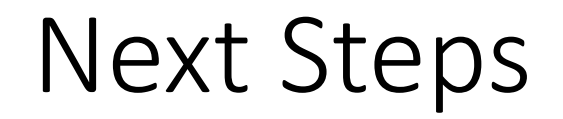

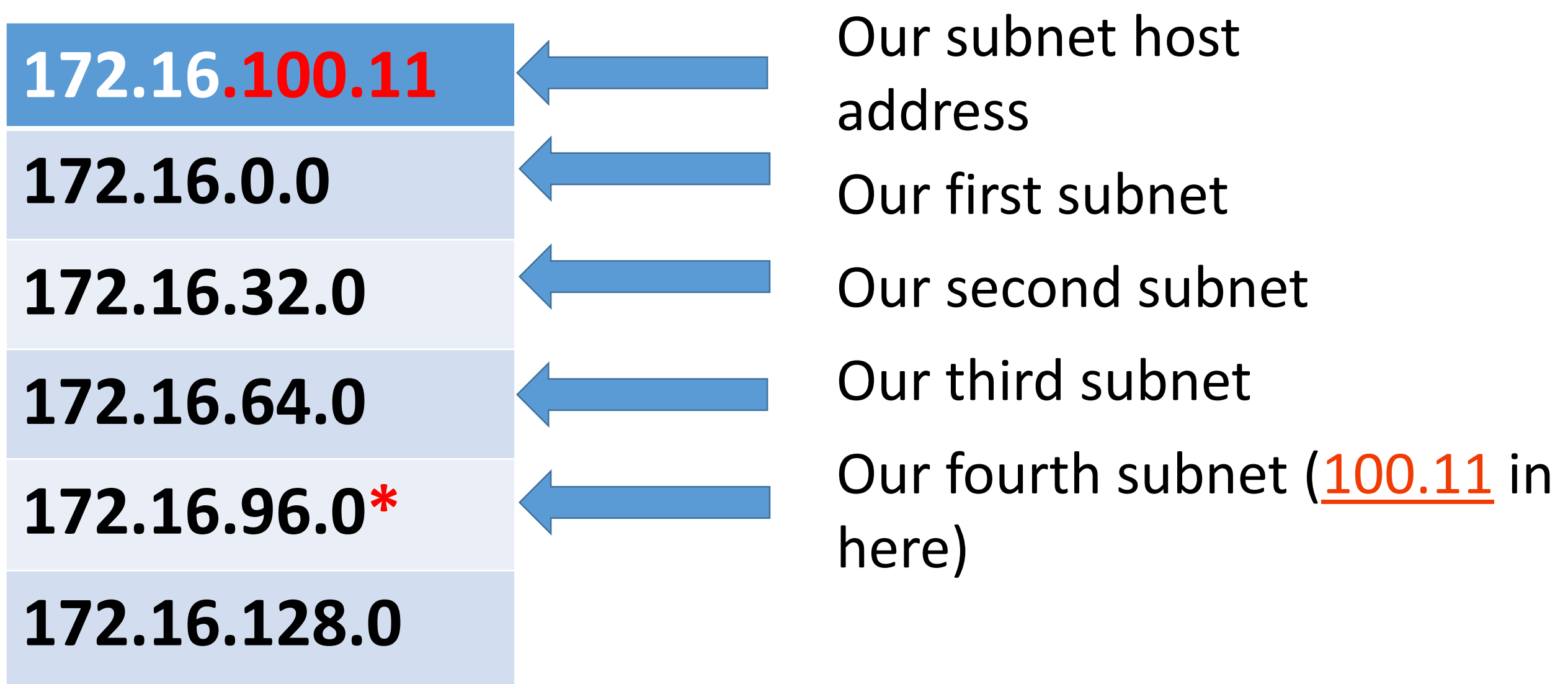

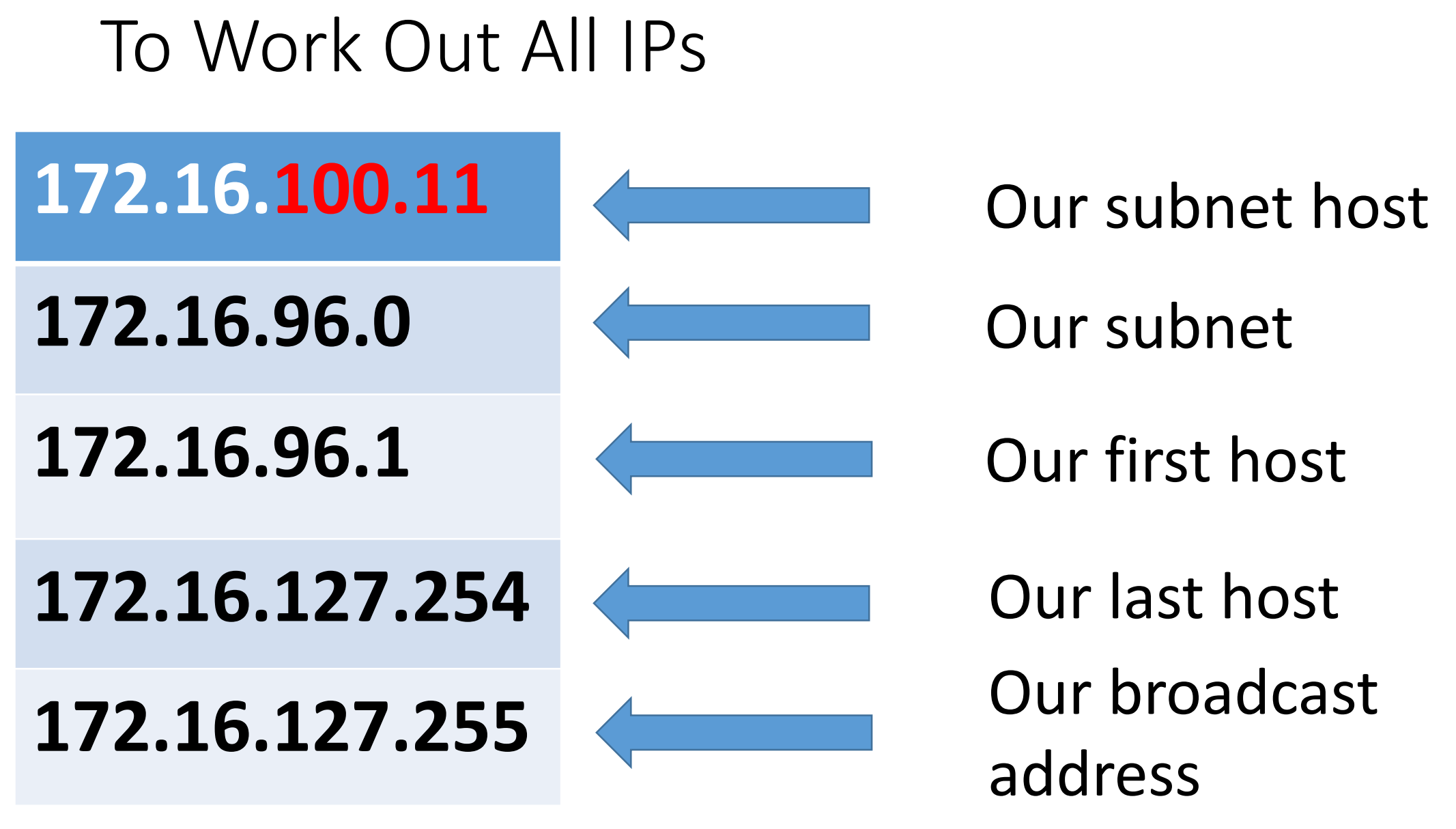

### VLSM

Lets you chop your network into subnets

200.100.100.0 /24 Change mask from /24 to /25 – Now you get:

Original mask (last octet) 00000000 1 Subnet 254 hosts

New mask (subnet 1) 00000000 200.100.100.0 - subnet 1 126 hosts New mask (subnet 2) 10000000 200.100.100.128 - subnet 2 126 hosts

### Route Summarization

• Find the common bits and advertise this.

172.16.8.0 10101100.00010000.00001000.00000000 172.16.9.0 10101100.00010000.00001001.00000000 172.16.10.0 10101100.00010000.00001010.00000000 172.16.11.0 10101100.00010000.00001011.00000000 172.16.12.0 10101100.00010000.00001100.00000000 172.16.13.0 10101100.00010000.00001101.00000000 172.16.14.0 10101100.00010000.00001110.00000000 172.16.15.0 10101100.00010000.00001111.00000000 Matching Bits 10101100.00010000.00001 = 21 bits

```
Advertise - 172.16.8.0 
255.255.248.0
```
### Router

- Packet forwarding on route lookup.
- Maintaining routing table
- Never forwards broadcast

Routes learned :

- Connected routes
- Static routes
- Routing protocols (dynamic routing)

### Routing Protocol

- Types of protocol :
	- Routed protocol

It moves data from the best path like IP, IPX and appletalk.

• Routing protocol

It finds the best route to the destination.

- IP routing is intercommunication of two different networks.
- It can be divided into :
	- IGP Interior gateway protocol
	- EGP Exterior gateway protocol

### Administrative Distances

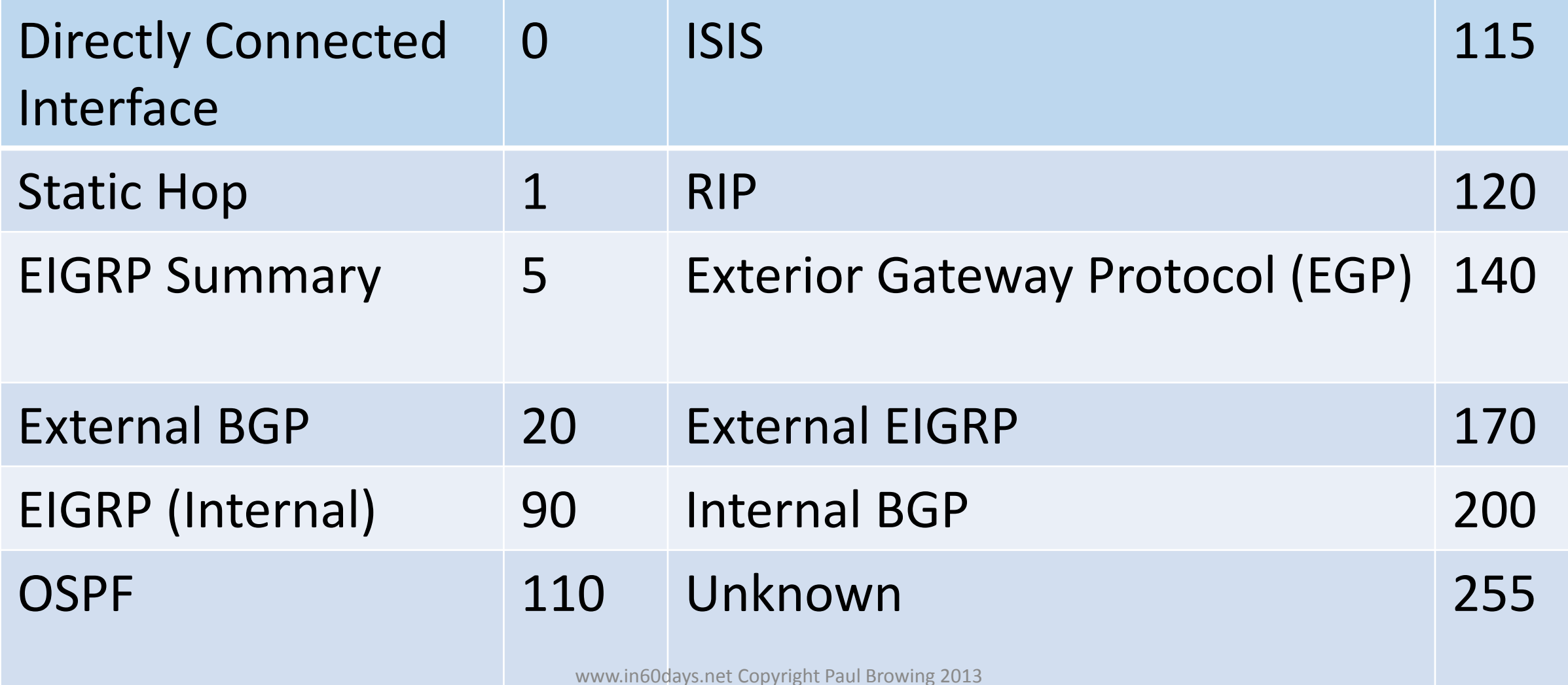

### Static Routing

- Use if only a handful of routes
- Useful for stub networks (only one way in and out)
- Destination network/mask next hop/interface

ip route 172.16.5.0 255.255.255.0 172.16.12.8 ip route 172.16.5.0 255.255.255.0 serial 0/0

### OSPF – Open Shortest Path First

- Uses IP protocol 89
- Classless
- Uses Dijkstras shortest path first algorithm (SPF)
- Router ID is the highest IP address
- But loopback address is used as ID if present
- Backbone area is area 0
- All non backbone areas must connect directly to area 0
- Areas can be numbered from 0 to 65535
- Multicasts on 224.0.0.5
- OSPF uses cost as a metric (10<sub>8</sub>/bandwidth)

### OSPF basic terms

- LSA OSPF uses Link Sate Advertisement (LSA) to organize the topology information, it is a data structure with specific information about the network.
- LSDB Link State Database (LSDB) is the collection of LSAs known to the router.
- ABR In multiple area OSPF design some router sits at the border of multiple OSPF area so they are known as Area Border router (ABR).
- Router id Every router in the OSPF network is identified by router id which can be manually assigned or automatically based on highest IP address of physical/loopback interface on the router.

### Configure OSPF

R1(config)#router ospf 20 R1(config-router)#network 172.16.0.0 0.0.255.255 area 0

### Uses wildcard masks with network address.

R1(config-router)#router-id 1.1.1.1 [manually sets router ID]

www.in60days.net Copyright Paul Browing 2013

### Inter-vlan routing

-Using a layer 3 switch or

-Router, with a VLAN trunk connecting switch.

- Create sub-interface for each VLAN that is required to be routed.
- Use 802.1Q and associate VLAN with sub-interface.
- Configure IP address for each.
- Also called router-on-a-stick
- Example:

```
R1(config)#interface fast 0/0.10
           encapsulation dot1q 10
           ip address 1.1.1.1 255.255.255.0
           !
           interface fast 0/0.20
           encapsulation dot1q 20
           ip address 1.1.2.1 255.255.255.0
```
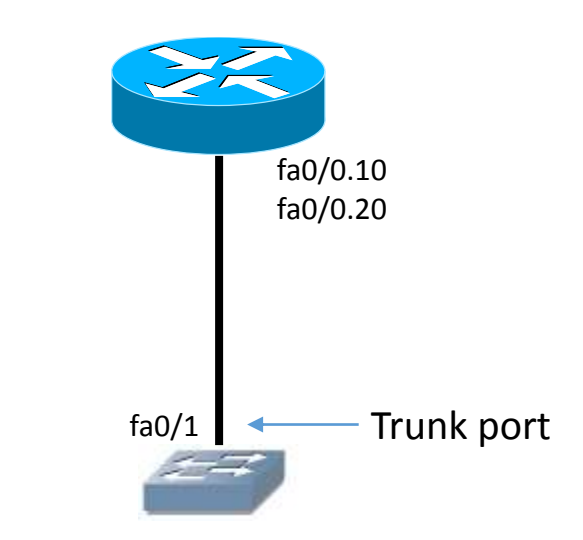

### ACL – Access Control List

- ACL works on packet filtering method.
- ACL filters packet based on below parameters:
	- Source IP
	- Destination IP
	- Source port
	- Destination port
- ACL works under the concept of implicit deny property.
- Types: Standard ACL & Extended ACL

### ACL port range

- 1-99 IP standard
- 1300-1999 IP standard (expanded range)
- 100-199 IP extended
- 2000-2699 IP extended (expanded range)

Must be applied to an interface to work. Named ACLs are case sensitive You can only edit a named ACL (changed in later IOS) Can apply to ports such as vty  $0.4$  (ip access-class)

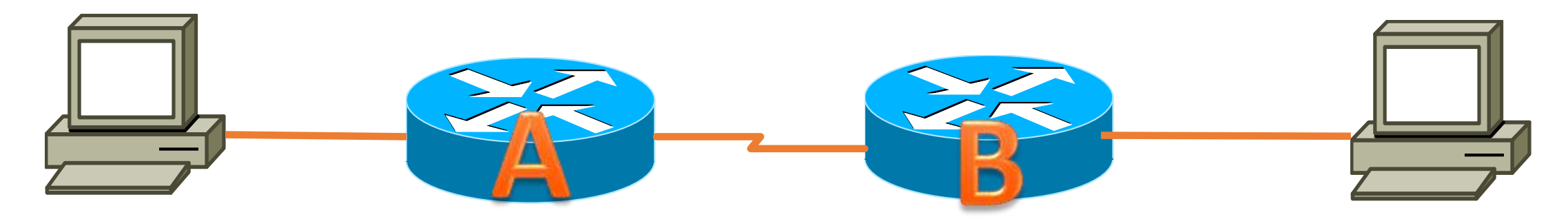

!

172.16.1.1/26 192.168.1.1/26 Web Server

#### EXTENDED ACL Router A interface serial 0/0

access-group 100 in

access-list 100 permit tcp host 192.168.1.1 host 172.16.1.1 eq 80

### STANDARD ACL Router A interface serial 0/0 access-group 1 in !

access-list 1 permit 192.168.1.1 www.in60days.net Copyright Paul Browing 2013

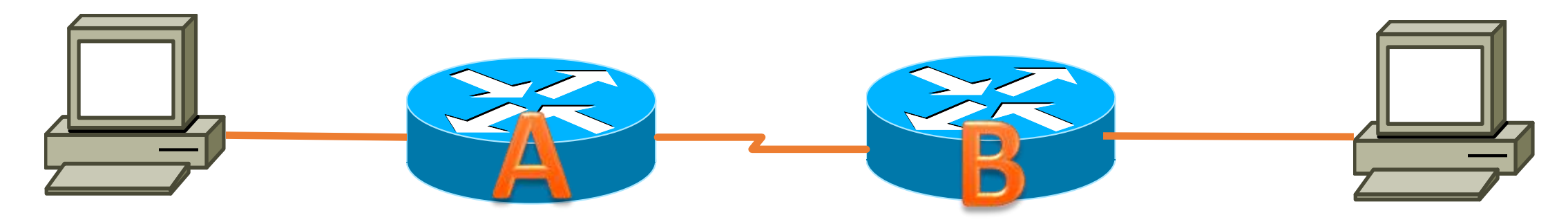

172.16.1.1/26 192.168.1.1/26 Web Server

### NAMED ACL Router A

```
interface serial 0/0
ip access-list blockweb in
!
ip access-list extended blockweb
permit tcp host 192.168.1.1 host 172.16.1.1 eq 80
```
### Wildcard Masks

- Used for access lists and routing
- Take the subnet away from 255

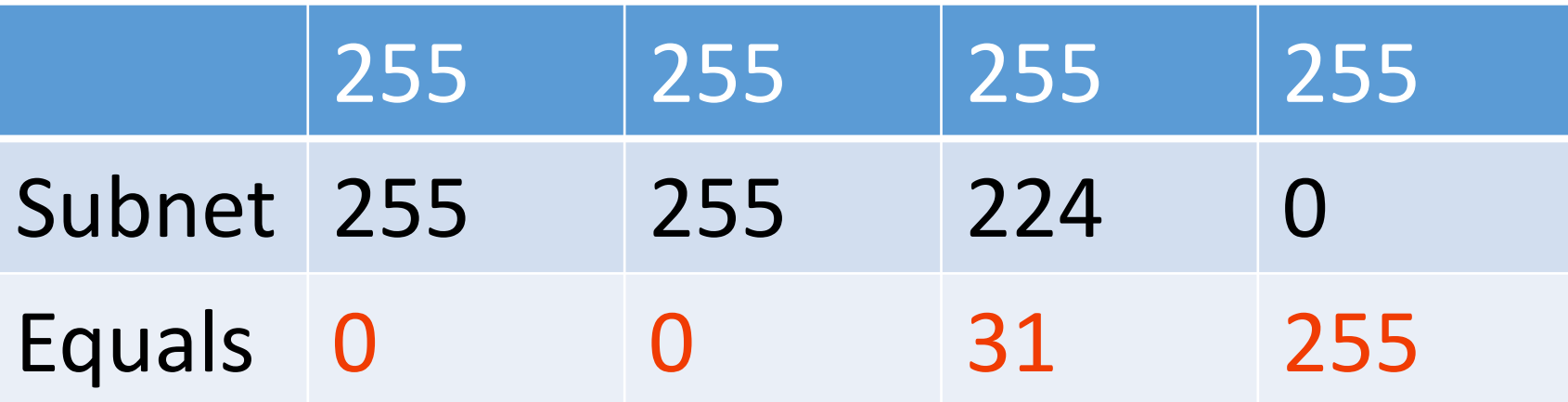

# Network Address Translation (NAT)

- Translates internal addresses to external
- Used for network security
- Used for address preservation

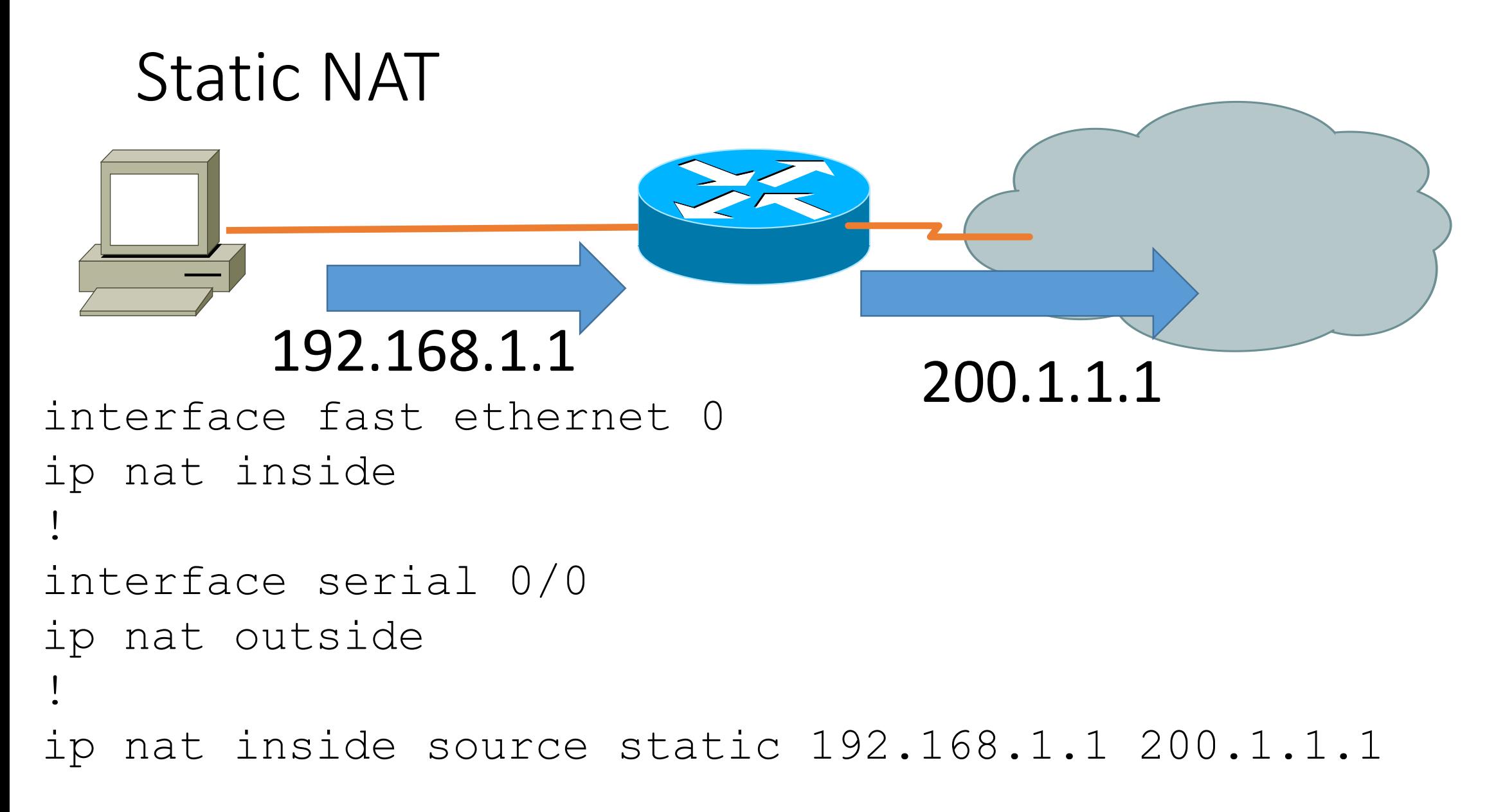

### Dynamic NAT/NAT Pool

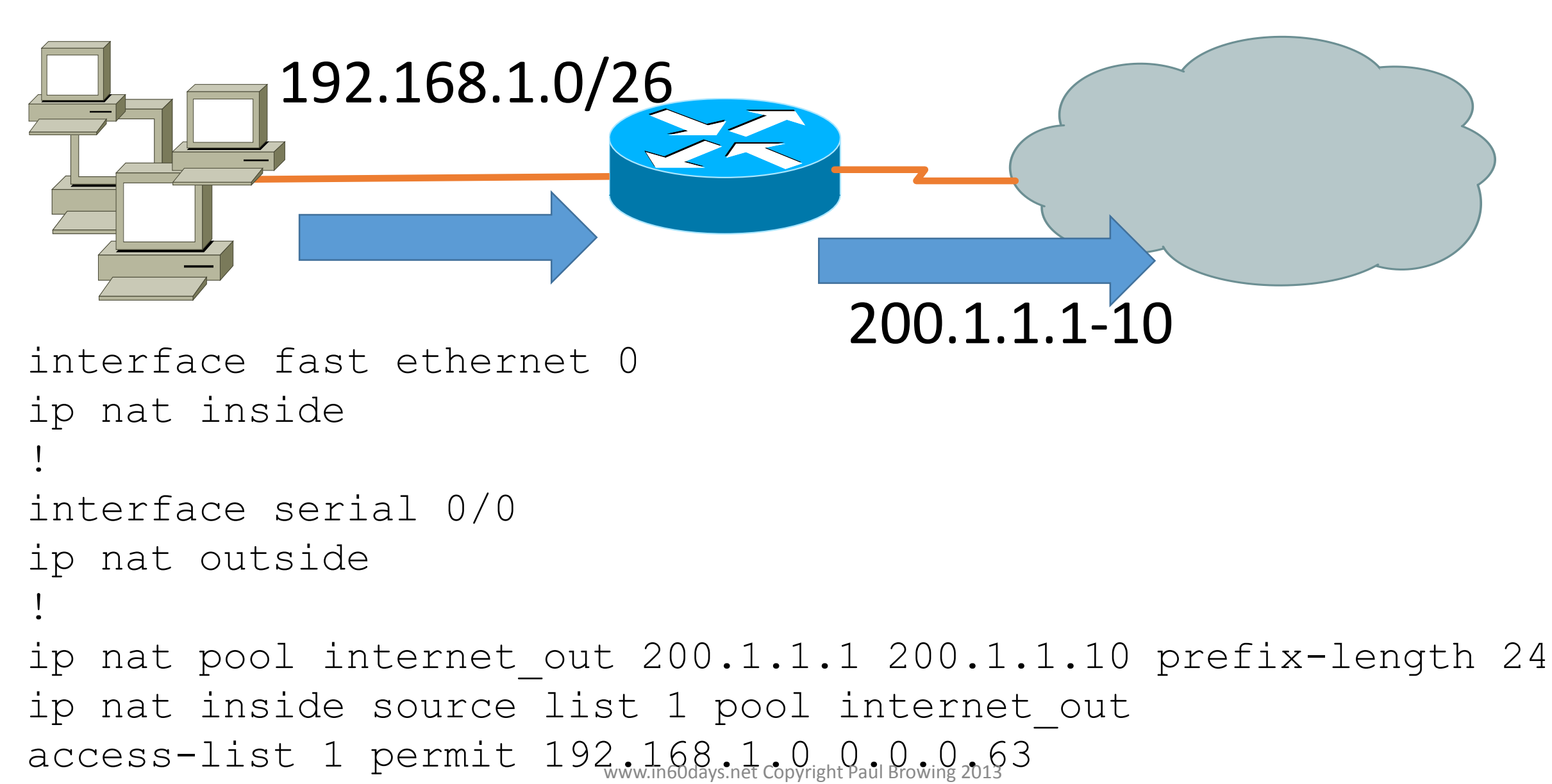

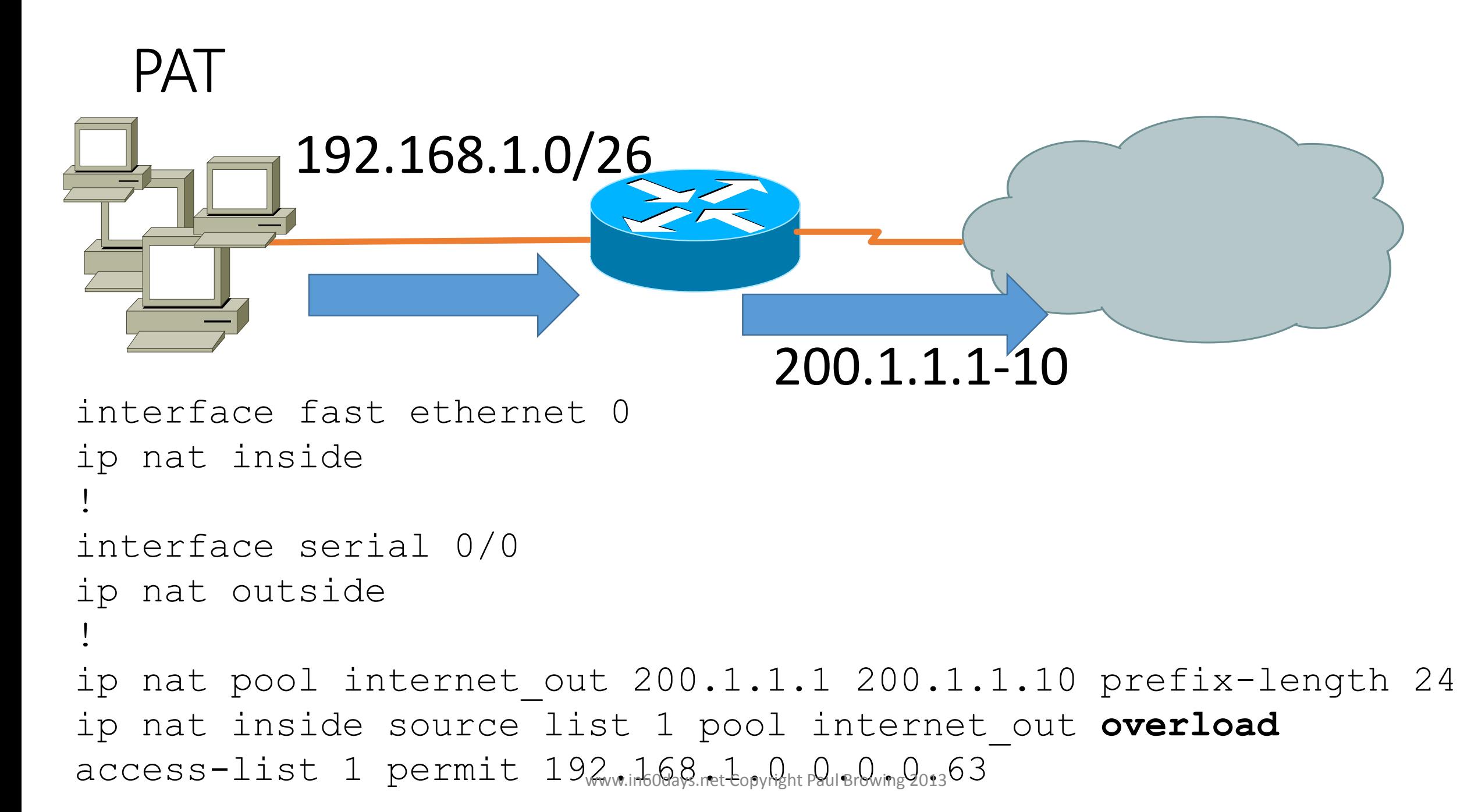

### Network Time Protocol

R2(config)#**ntp server 10.0.0.1**

#### R2#**show ntp associations**

address ref clock st when poll reach delay offset disp  $* \sim 10.0.0.1$  127.127.7.1 5 44 64 377 3.2<sup>2</sup> 2.39 1.2 \* master (synced),  $\frac{1}{2}$  master (unsynced), + selected, - candidate,  $\sim$ configured

#### R2#**show ntp status**

Clock is synchronized, stratum 6, reference is 10.0.0.1 nominal freq is 249.5901 Hz, actual freq is 249.5900 Hz, precision is 2\*\*18 reference time is C02C38D2.950DA968 (05:53:22.582 UTC Sun Mar 3 2002) clock offset is 4.6267 msec, root delay is 3.16 msec root dispersion is 4.88 msec, peer dispersion is 0.23 msec

### CEF Components

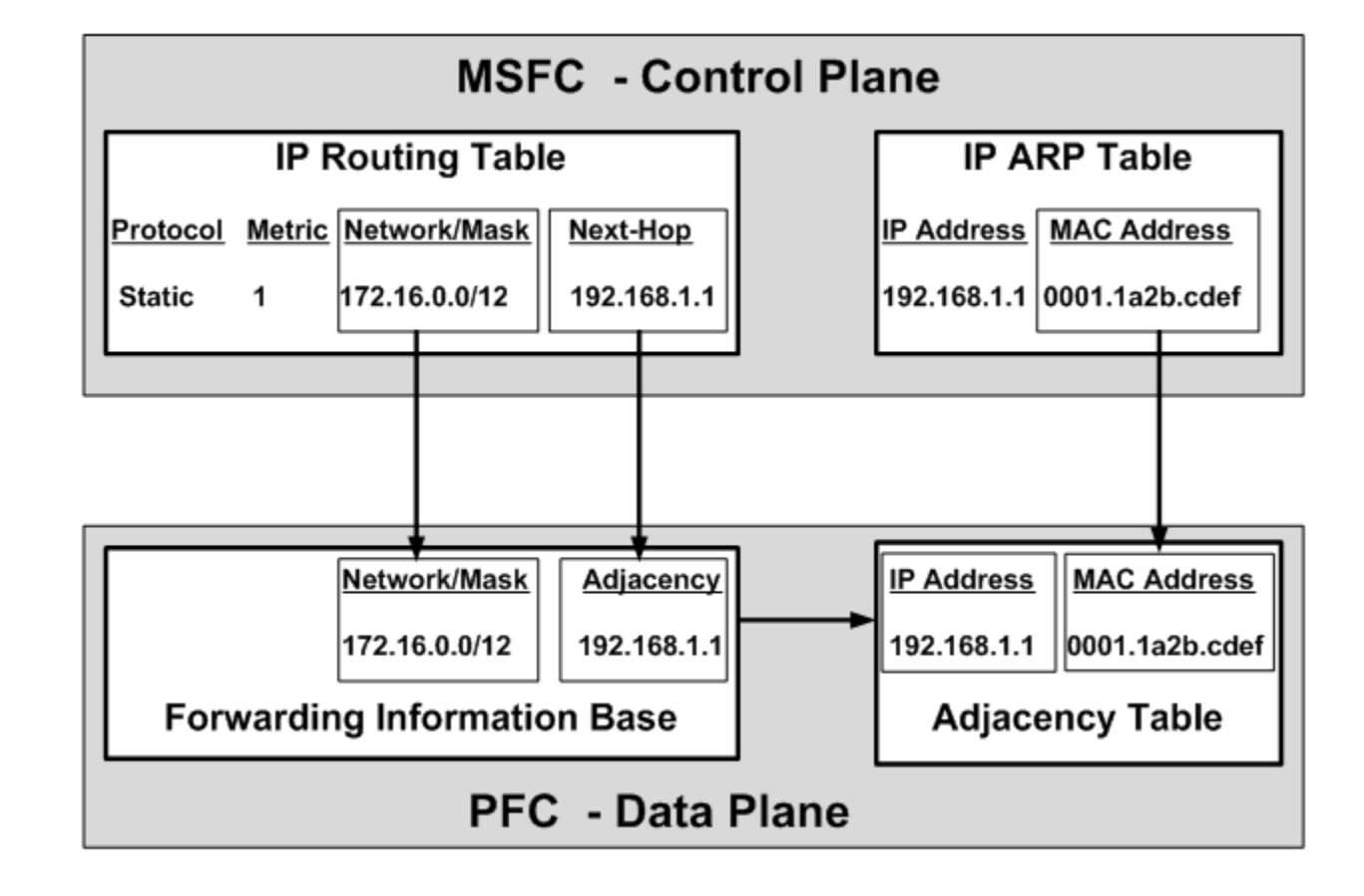

VTP-Server-1(config)#**ip cef** VTP-Server-1(config)#**exit**

### IPv6

- 128 bit address in 8 parts (each 16 hex bits)
- EEDE:AC89:4323:5445:FE32:BB78:7856:2022
- Uses multicast/anycast/unicast (no broadcasts)
- Use with IPv4 using tunnelling or dual stack
- Transition from IPv4 with Static, 6to4, Automatic, ISATAP, GRE

### Compress IPv6 Address

- 1. Use double colon (only once per address)
- 2. Replaces leading double zeros

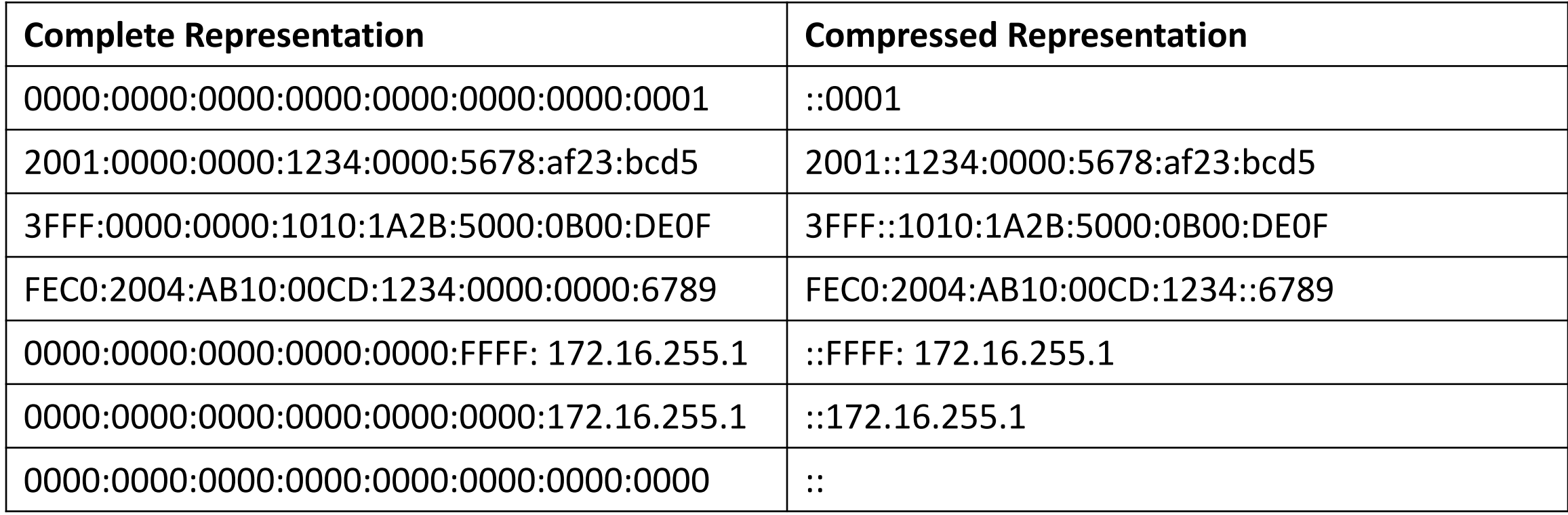

### Compression Method 2

• Omit leading zeros

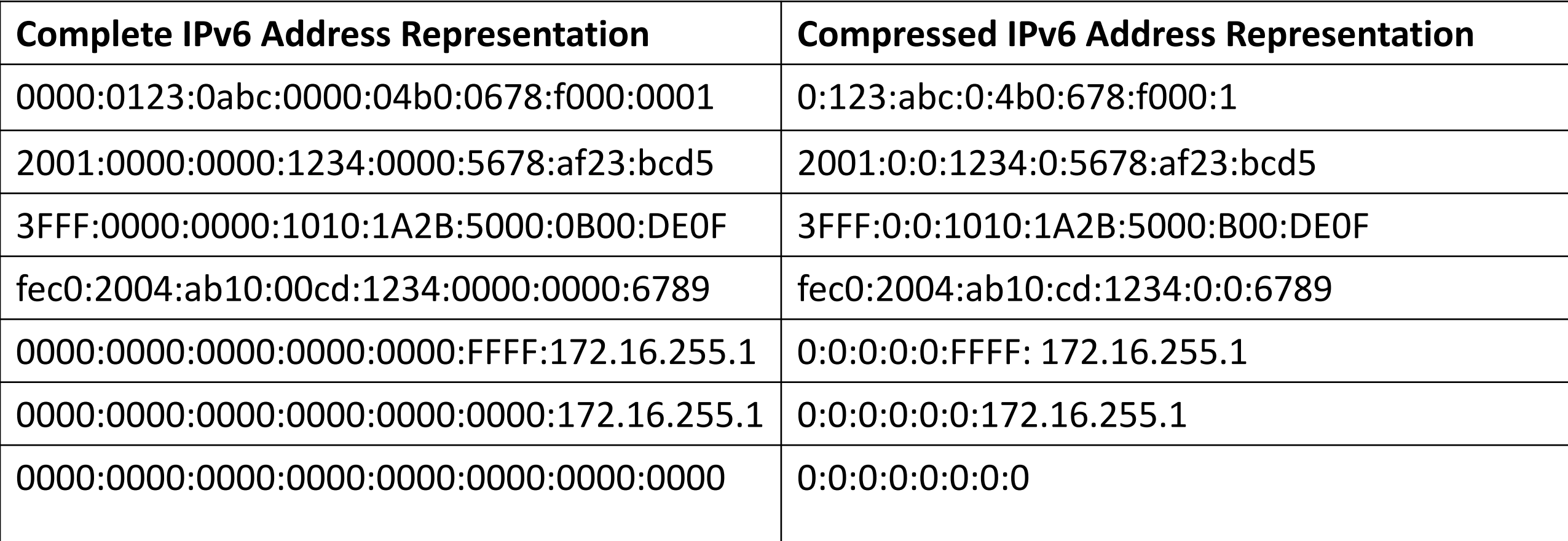

### IPv6 routing

• Using Static routes

```
Router(config)# ipv6 route 2001:fa8:1231:1::/64 2001:cc8:1789:2::2
```
• Using OSPF v3

```
ipv6 unicast-routing
!
ipv6 router ospf 2
router-id 1.1.1.1
!
interface serial0/0/1
ipv6 address 2001:fa8:1231:1::1
ipv6 ospf 2 area 0
!
interface GigabitEthernet0/0
ipv6 address 2001:cd8:1711:1::2
ipv6 ospf 2 area
```
### IPv6 important commands to remember.

- Router# show ipv6 route
- Router# show ipv6 interface brief
- Router# show ipv6 route static
- Router# show ipv6 ospf
- Router# show ipv6 ospf interface brief
- Router# show ipv6 ospf neighbor